**Robert Bosch GmbH** 72757 Reutlingen Germany

**www.bosch-ebike.com**

#### **1 270 U020 XBP** (2019.02) T / 41

**en** Original operating instructions

- **fr** Notice d'utilisation d'origine
- **es** Instrucciones de servicio originales

**Owner's Manual – The Bosch Drive System Purion** BUI210 | BUI215

> **This manual contains important safety, performance and service information. Read and understand it along with the information provided to you by your bicycle manufacturer before using the product, and keep it for reference.**

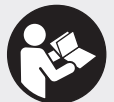

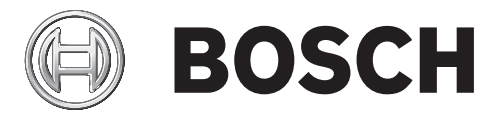

**Cette notice contient d'importantes informationes sur la sécurité, les performances et l'entretien. Lisez-les et comprenez-les ainsi que les informations fournies par le fabricant de votre vélo avant d'utiliser le produit, et conservezles pour référence ultérieure.**

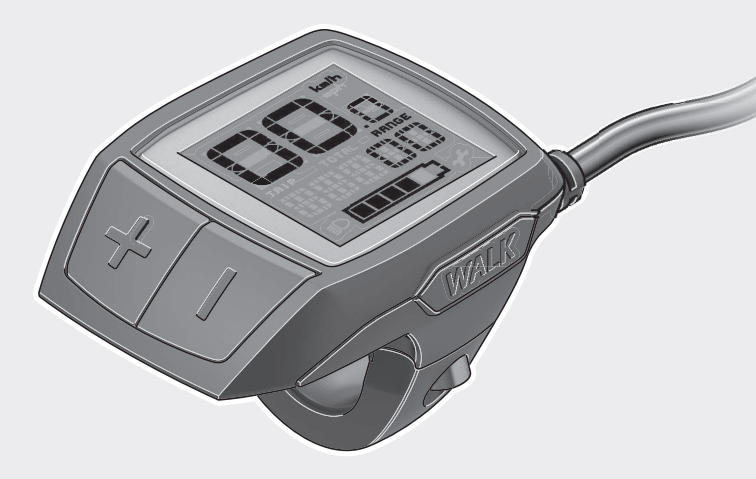

**Este manual contiene información importante de seguridad, rendimiento y mantenimiento. Léalo y asegúrese de entenderlo junto con la información que le ha facilitado el fabricante de su bicicleta antes de usar el producto; guárdelo a modo de referencia.**

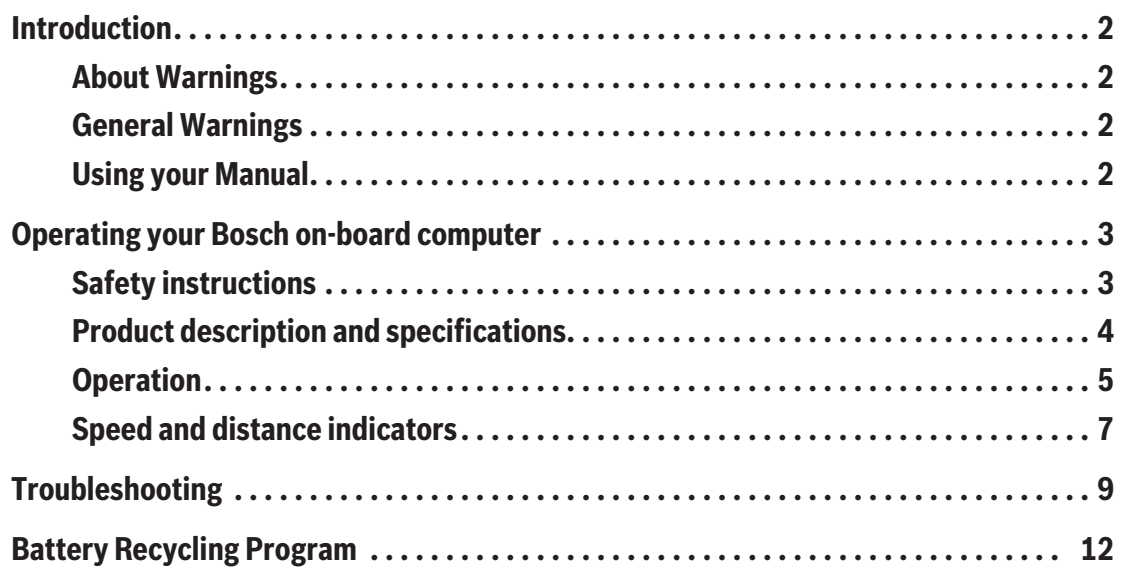

# **Introduction**

# **About Warnings**

This manual contains many **DANGER**, **WARNING**, and **CAUTION** indicators concerning the consequences of failure to use, assemble, maintain, store, inspect and dispose of a Bosch-equipped eBike in a safe manner.

- The combination of the safety alert symbol and the word **DANGER** indicates a hazardous situation that, if not avoided, will result in death or serious injury.
- The combination of the safety alert symbol and the word **WARNING** indicates a hazardous situation that, if not avoided, could result in death or serious injury.
- The combination of the safety alert symbol and the word **CAUTION** indicates a hazardous situation that, if not avoided, could result in minor or moderate injury.

# **General Warnings**

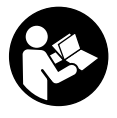

#### **Read all safety warnings and all instructions.** Failure to follow the warnings and instructions may result in death or serious injury.

#### **Save all safety warnings and instructions for future reference.**

The term **battery pack** used in these operating instructions refers to all original Bosch eBike battery packs.

#### **A** WARNING

- ► This manual contains important safety, perfor**mance and service information.** Read it before you take the first ride on your new bicycle, and keep it for reference. The manual can also be found online at www.bosch-ebike.com.
- ► This manual is intended to be read together with **the separate user manual provided with your bi-**

**cycle.** Be sure to read all provided documents including labels on the product before your first ride.

- ► Read ALL accompanying manuals before riding **the bike for the first time.** Your Bosch Drive System comes with additional manuals and documents provided by the manufacturer of the bicycle and other components. Failure to read and understand safety information can result in death or serious injury.
- **Fake responsibility for your own SAFETY.** If you have any questions or do not understand something, consult with your dealer or the bicycle or component manufacturer.
- ► Some eBike accessories may present a choking **hazard to small children.** Keep these accessories away from children.

#### **A** CAUTION

► The Bosch Drive System adds weight to your bi**cycle which you may not be used to lifting.** Avoid injury, use proper lifting techniques.

# **Using your Manual**

In addition to the functions shown here, changes to software relating to troubleshooting and functional enhancements may be introduced at any time.

## **Graphics**

The bicycle shown in this manual may differ slightly from your bicycle, but will be similar enough to help you understand our instructions.

RIGHT-HAND and LEFT-HAND sides are determined by facing in the direction the bicycle will travel when going forward. When you see a broken line (------), the item referred to is hidden from view.

# **Operating your Bosch on-board computer**

## **Safety instructions**

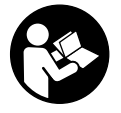

**Read all the safety information and instructions.** Failure to observe the safety information and follow instructions may result in electric shock, fire and/or serious injury.

**Save all safety warnings and instructions for future reference.**

The term **battery pack** used in these operating instructions refers to all original Bosch eBike battery packs.

- ► Do not allow yourself to be distracted by the dis**play of the on-board computer.** If you do not concentrate exclusively on the traffic around you, you risk being involved in an accident. If you want to change any settings on the on-board computer other than the assistance level, always stop before entering the relevant data.
- ► Read and observe the safety warnings and in**structions in all operating instructions of the eBike system and your eBike.**

## **Product description and specifications**

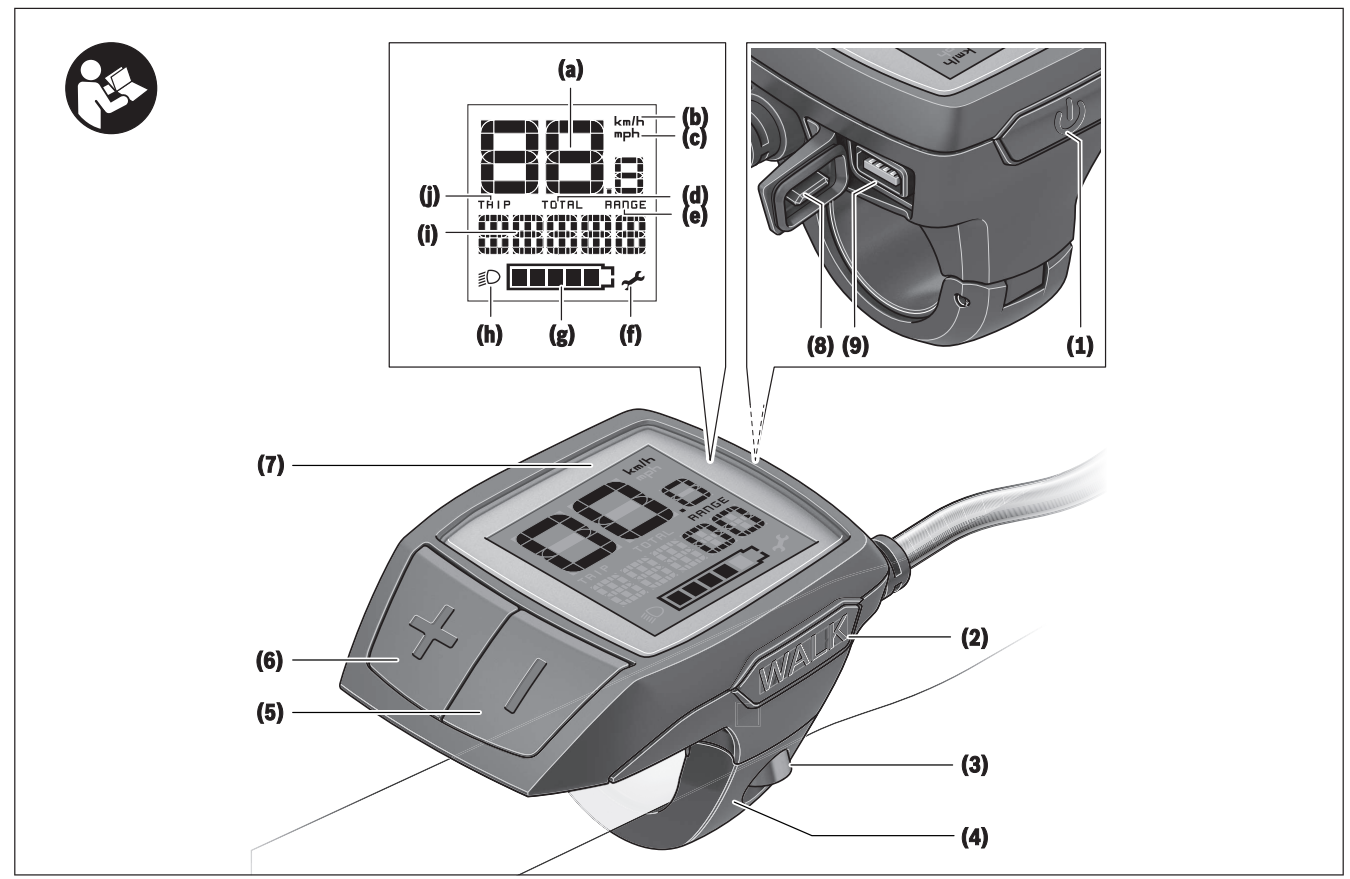

## **Product Features**

- **(1)** On/off button for on-board computer
- **(2)** Push assistance button **WALK**
- **(3)** Fastening screw for on-board computer
- **(4)** Holder for on-board computer
- **(5)** Decrease assistance level button **–**
- **(6)** Increase assistance level button **+**
- **(7)** Display
- **(8)** Protective cap for USB port
- **(9)** USB diagnostic port (for servicing purposes only)
- **(10)** Battery compartment cover

### **On-board computer information**

- **(a)** Speedometer
- **(b)** km/h unit indicator
- **(c)** mph unit indicator
- **(d)** Total distance indicator **TOTAL**
- **(e)** Range indicator **RANGE**
- **(f)** Service indicator
- **(g)** Battery charge indicator
- **(h)** Lighting indicator
- **(i)** Assistance level indicator/value indicator
- **(j)** Trip distance indicator **TRIP**

1 270 U020 XBP | (14.02.2019) Bosch eBike Systems

## **Technical data**

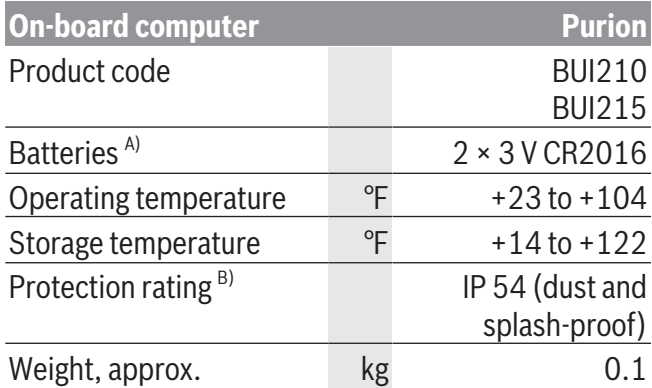

A) We recommend using batteries offered by Bosch. You can purchase them from your bicycle dealer (article number: 1 270 016 819).

B) When the USB cover is closed

The Bosch eBike system uses FreeRTOS (see [http://www.freertos.org\)](http://www.freertos.org).

This device is in compliance with Part 15 of the FCC Rules. Operation is subject to the following two conditions:

1. This device must not cause harmful interference, and

2. this device must accept any interference that is received, including interference that may cause undesired operation.

# **Operation**

## **Symbols and their meaning**

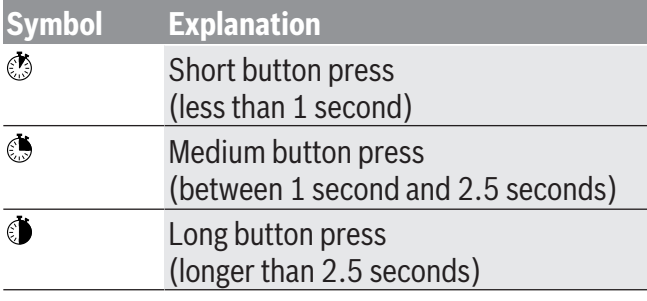

## **Start-up**

### **Requirements**

The eBike system can only be activated when the following requirements are met:

– A sufficiently charged battery is inserted (see battery operating instructions).

– The speed sensor is connected properly (see drive unit operating instructions).

### **Switching the eBike system on/off**

The following options are available for **switching on** the eBike system:

- Press the on/off button **(1)** of the on-board computer with the eBike battery inserted.
- Press the on/off button of the eBike battery (see battery operating instructions).

The drive is activated as soon as you start pedaling (except for in the push assistance function or with the assistance level **OFF**). The motor output depends on which assistance level is set on the on-board computer.

As soon as you stop pedaling when in normal operation, or as soon as you have reached a speed of **20/28 mph**, the eBike drive unit switches off the assistance. The drive is automatically re-activated as soon you start pedaling again and the speed is below **20/28 mph**.

The following options are available for **switching off** the eBike system:

- Press the on/off button **(1)** of the on-board computer.
- Switch off the eBike battery using its on/off button (some bicycle manufacturer-specific solutions prevent access to the battery on/off button; see the bicycle manufacturer operating instructions).

The system shuts down after being switched off; this takes approximately three seconds. It cannot be switched back on until shutdown has been completed.

If the eBike is not moved for approx. ten minutes **and** no button is pressed on the on-board computer, the eBike system switches off automatically in order to save energy.

**Note:** Always switch off the eBike system when you park the eBike.

**Note:** If the batteries of the on-board computer are drained, you can still switch on your eBike using the

#### English – **6**

bike's battery. It is, however, recommended that you replace the internal batteries as soon as possible in order to avoid damage.

#### **Energy supply of the on-board computer**

The on-board computer is supplied with voltage by two CR2016 button cells.

#### **Changing the batteries**

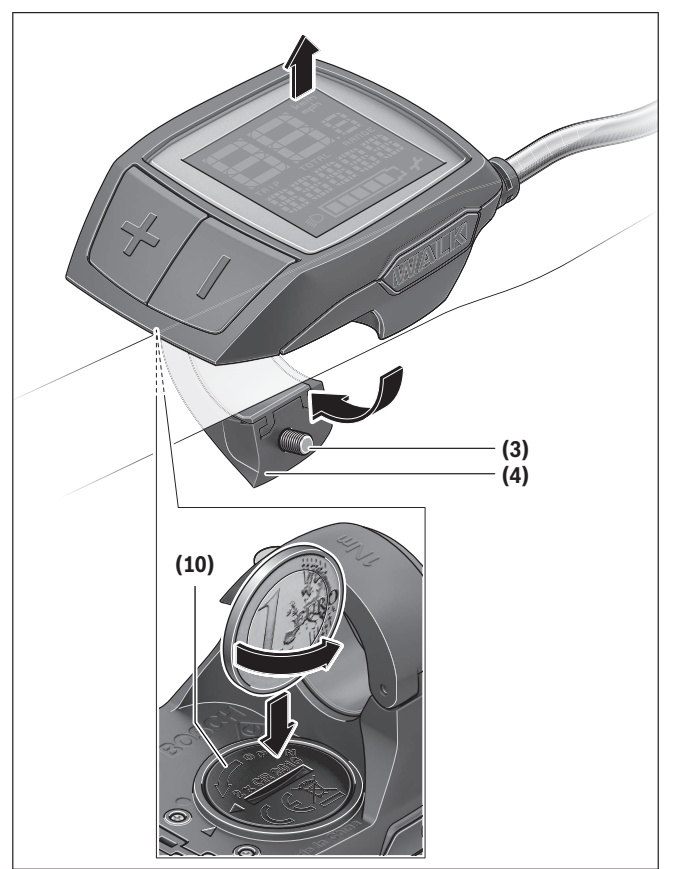

If the on-board computer shows **LOW BAT** on the display, remove the on-board computer from the handlebars by unscrewing the fastening screw **(3)** of the onboard computer. Open the battery compartment cover **(10)** using a suitable coin, remove the used batteries and insert new CR2016 batteries. You can obtain batteries recommended by Bosch from your bicycle dealer.

When inserting the batteries, ensure that the polarity is correct.

Close the battery compartment again and fasten the on-board computer to your eBike's handlebars using the fastening screw **(3)**.

## **Switching the push assistance on/off**

The push assistance aids you when pushing your eBike. The speed of this function depends on the selected gear and can reach a maximum of **3.7 mph**. The lower the selected gear, the lower the speed of the push assistance function (at full power).

► The push assistance function must only be used **when pushing the eBike.** There is a risk of injury if the wheels of the eBike are not in contact with the ground while using the push assistance.

To **activate** the push assistance, briefly press the **WALK** button on your on-board computer. After activation, press the **+** button within 3 s and keep it pressed. The eBike drive is switched on.

**Note:** The push assistance cannot be activated at assistance level **OFF**.

The push assistance is **switched off** as soon as one of the following occurs:

- You release the **+** button;
- the wheels of the eBike are locked (e.g. by applying the brakes or hitting an obstacle);
- the speed exceeds **3.7 mph**.

The push assistance function is subject to local regulations; the way it works may therefore differ from the description above. It can also be deactivated.

## **Setting the assistance level**

You can set the level at which the eBike drive assists you while pedaling on the on-board computer. The assistance level can be changed at any time, even while cycling.

**Note:** In some models, the assistance level may be preset and cannot be changed. There may also be fewer assistance levels available than stated here.

The following assistance levels are available as a maximum:

- **OFF:** Motor assistance is switched off. The eBike can just be moved by pedaling, as with a normal bicycle. The push assistance cannot be activated at this assistance level.
- **ECO:** Effective assistance with maximum efficiency, for maximum range
- **TOUR:** Steady assistance, long range for touring

– **SPORT/eMTB:**

**SPORT:** Powerful assistance, for mountain biking and for cycling in urban traffic

**eMTB:** Optimum assistance whatever the terrain, rapid acceleration when starting from a standstill, improved dynamics, top performance (**eMTB** is only available in combination with drive units BDU250P CX, BDU365, BDU450 CX and BDU480 CX. This also requires a software update.)

– **TURBO:** Maximum assistance even at high pedaling speeds, for biking sports

To **increase** the assistance level, briefly **o** press the button **+ (6)** on the on-board computer repeatedly until the required assistance level appears on the indicator **(i)**. To **decrease** the assistance level briefly press  $\circ$  the button **– (5)**.

If the display is set to **TRIP**, **TOTAL** or **RANGE**, the selected assistance level will only be shown briefly (for approx. one second) on the display when switching over.

## **Switching bike lights on/off**

For the model which has the bike lights powered by the eBike system, a medium-length press  $\bullet$  of the button **+** will switch on the front and rear lights simultaneously. To switch off the bike lights, press and hold the button **+**.

The lighting symbol **(h)** is displayed when the light is on.

The on-board computer saves the light status and activates this saved status accordingly after a restart.

Switching the bike lights on and off has no effect on the backlight of the display.

# **Speed and distance indicators**

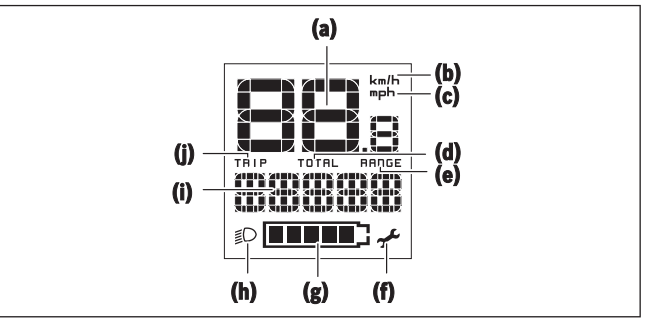

The speedometer **(a)** always displays the current speed.

The indicator **(i)** always displays the last setting as standard. Repeated medium-length presses  $\bullet$  of the button **–** will display the trip distance **TRIP**, the total distance **TOTAL** and the battery range **RANGE** one after the other. (Briefly pressing  $\circ$  the button **–** will decrease the assistance level.)

To **reset** the trip distance **TRIP**, select the trip distance **TRIP** and simultaneously press and hold **o** the buttons **+** and **–**. The display will initially show **RE-SET**. If you continue to press both buttons, the trip distance **TRIP** will be set to **0**.

To **reset** the battery range **RANGE**, select the battery range **RANGE** and simultaneously press and hold the buttons **+** and **–**. The display will initially show **RE-SET**. If you continue to press both buttons, the trip distance **TRIP** will be set to **0**.

You can switch the displayed values from kilometers to miles by holding down the button **–** and briefly pressing the on/off button **(1)**.

The versions of the subsystems and their model part numbers can be displayed for servicing purposes, provided the subsystems divulge this information (dependent on the subsystem). With the system **switched off**, simultaneously press the buttons **–** and **+** and then press the on/off button **(1)**.

## English – **8**

The USB port is reserved for connecting diagnostic systems. The USB port does not have any other function.

#### ► The USB port must always be completely sealed **with the protective cap (8).**

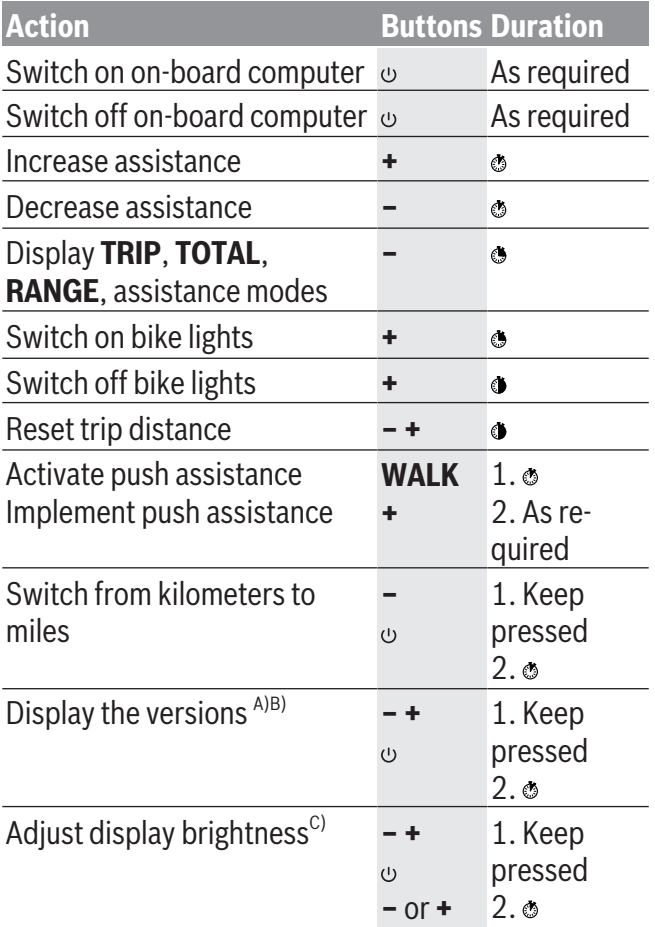

A) The eBike system must be switched off.

 $B)$  The information is shown as scrolling text.

 $\circ$  The display must be switched off.

# **Troubleshooting**

The components of the eBike system are continuously monitored automatically. If a fault is detected, the corresponding fault code will appear on the onboard computer.

The drive may also be switched off automatically depending on what type of fault has occurred. You can

continue riding at any time without assistance from the drive, but you should have your eBike checked before completing any more journeys.

▶ Only have repairs performed by a certified bicy**cle dealer.**

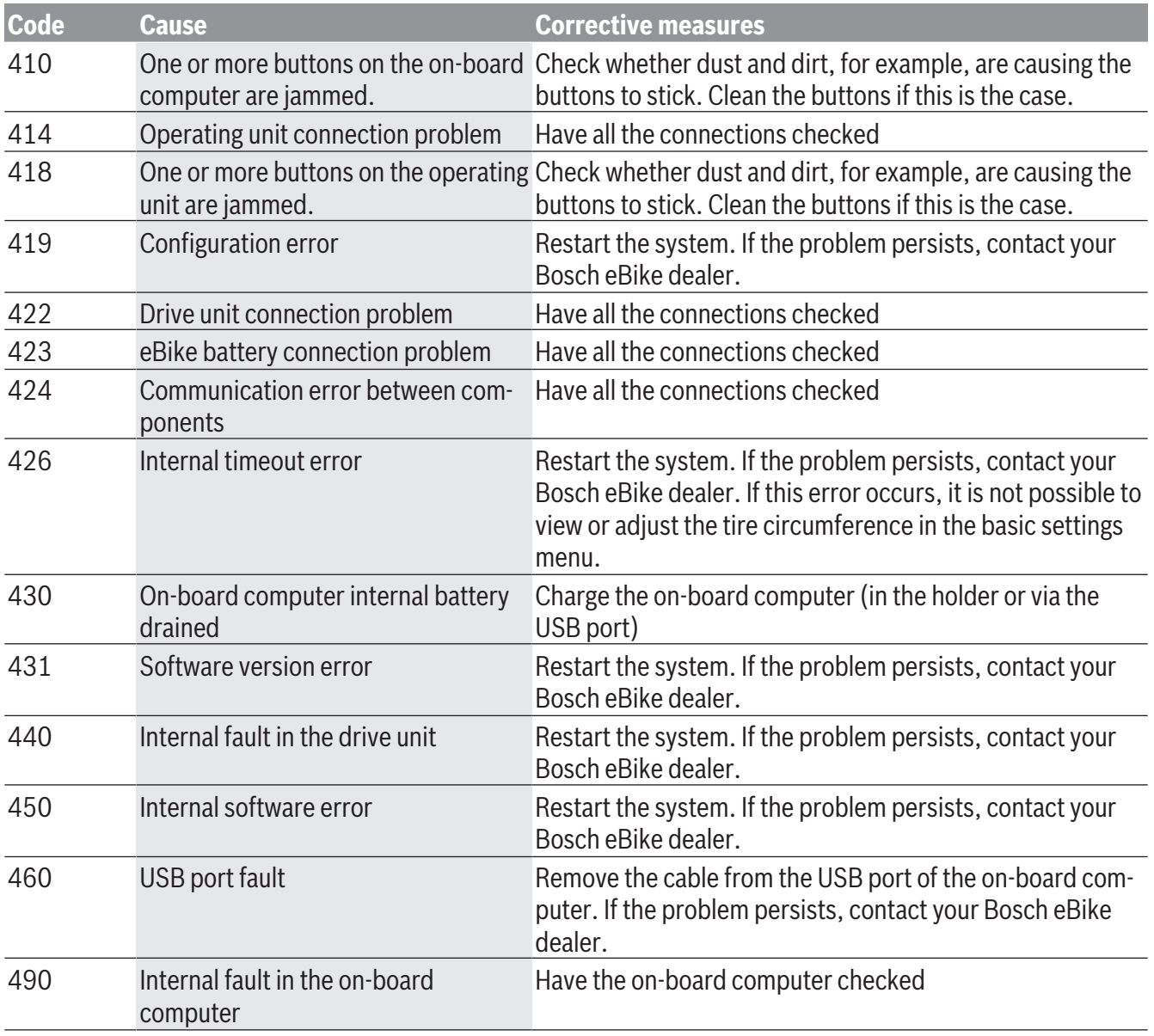

## English – **10**

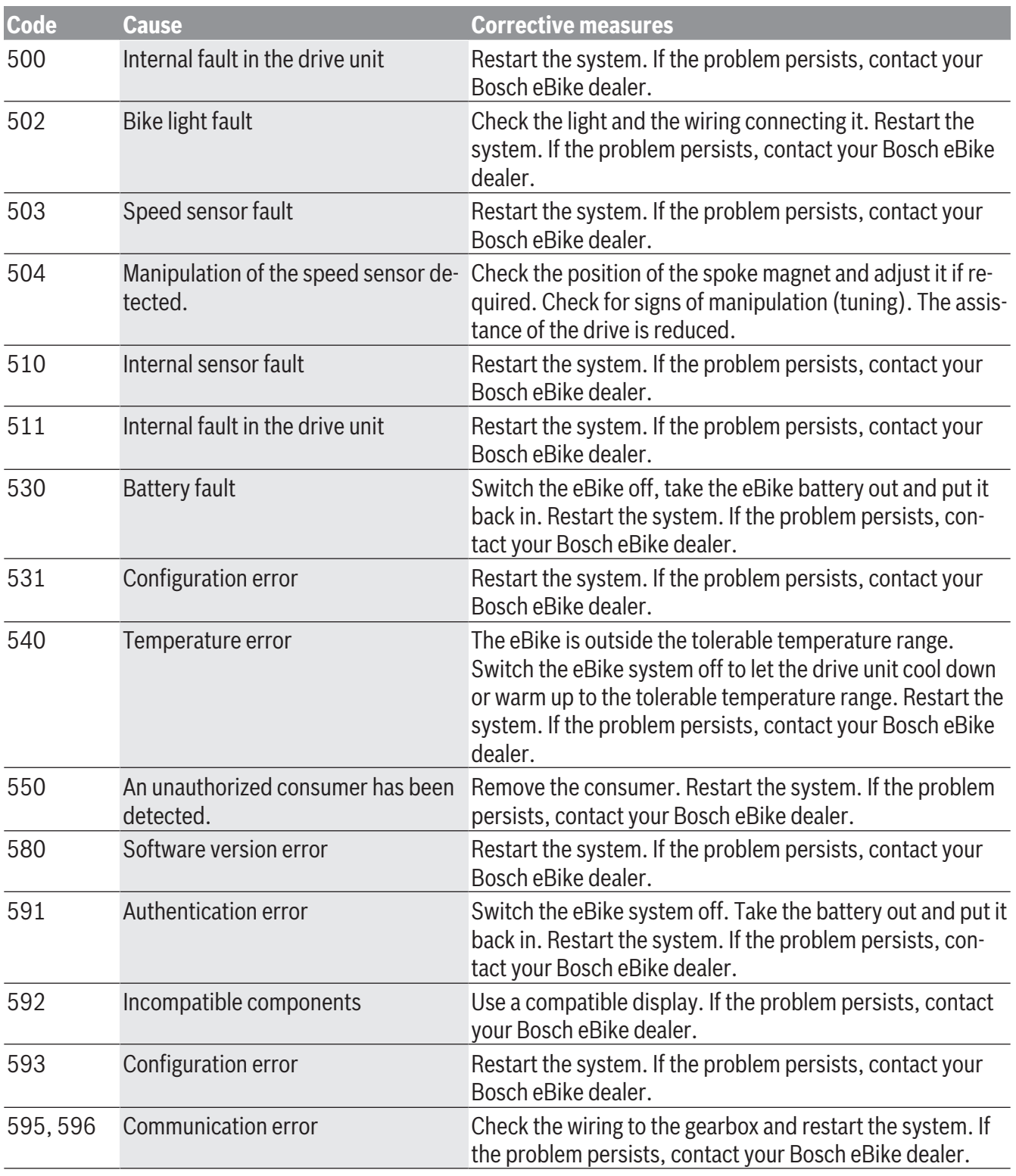

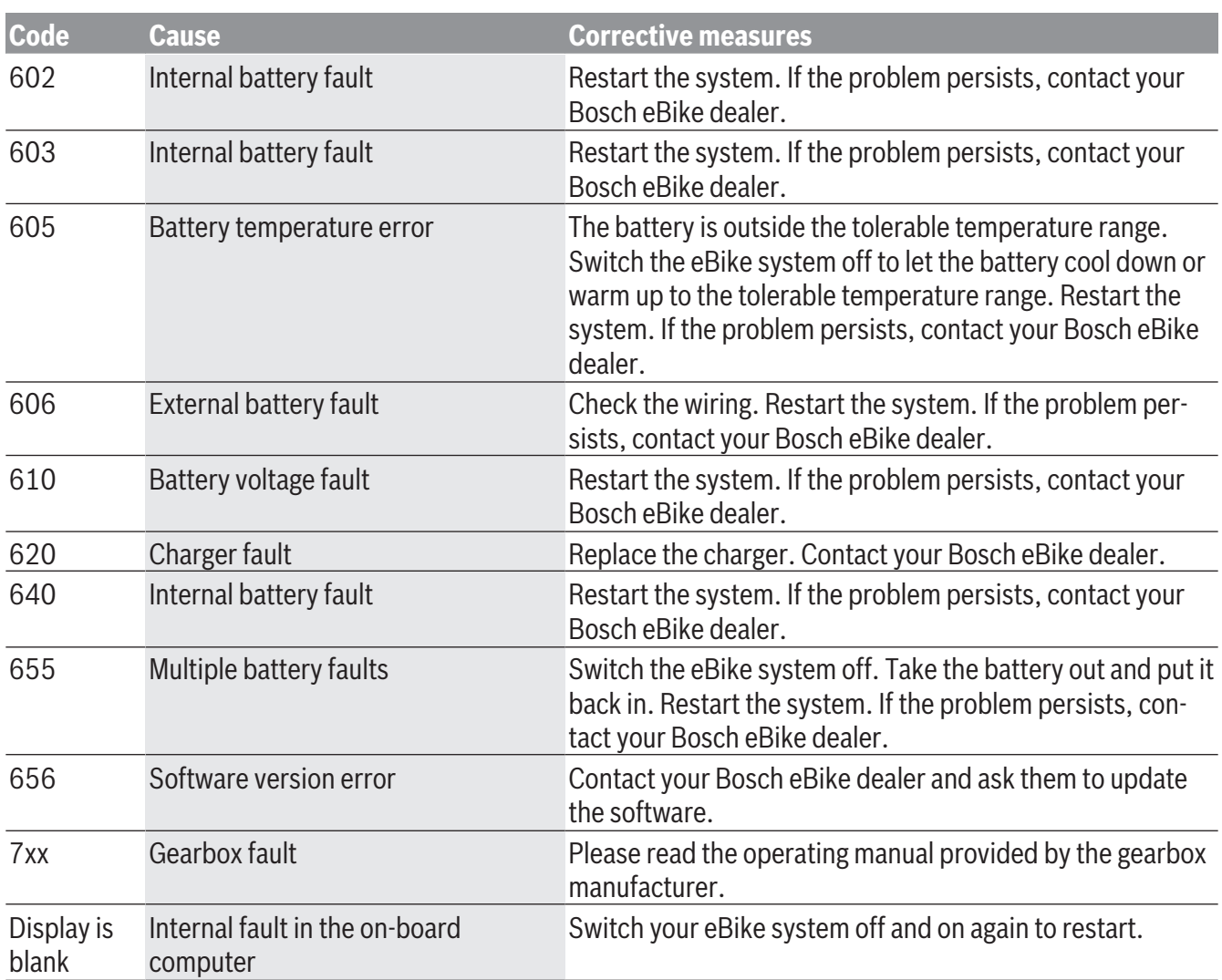

# **Battery Recycling Program**

 $\boxtimes$ 

The drive unit, on-board computer incl. operating unit, battery, speed sensor, accessories and packaging should be disposed of in an environmentally correct manner.

Do not dispose of eBikes and their components with household waste.

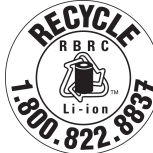

ECYCZ You may recycle your Bosch battery pack by calling 1.800.822.8837.

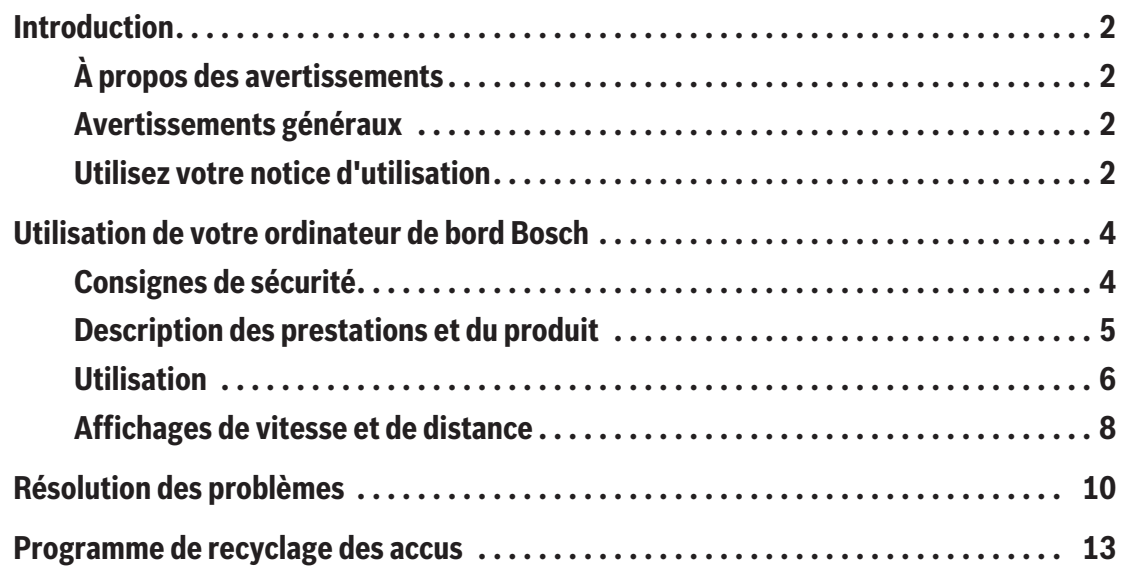

# **Introduction**

# **À propos des avertissements**

Cette notice contient de nombreuses mentions de danger de type **DANGER**, **AVERTISSEMENT** et **AT-TENTION** destinées à attirer l'attention sur les conséquences d'erreurs, dans le but d'utiliser, d'assembler, d'entretenir, de conserver et d'éliminer dans les règles et en toute sécurité les vélos électriques dotés d'un système eBike Bosch.

- Le symbole de sécurité et le mot **DANGER** signalent une situation à risque élevé, qui entraîne inévitablement des blessures graves, voire la mort, si elle n'est pas évitée.
- Le symbole de sécurité et le mot **AVERTISSEMENT** signalent une situation à risque élevé, pouvant entraîner des blessures graves, voire la mort, si elle n'est pas évitée.
- Le symbole de sécurité et le mot **ATTENTION** signalent une situation à risque modéré pouvant entraîner des blessures légères ou modérées si elle n'est pas évitée.

# **Avertissements généraux**

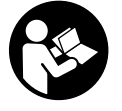

**Lisez tous les avertissements de sécurité et toutes les instructions.** Le fait de ne pas respecter les avertissements et les instructions peut entraîner des blessures graves ou mortelles.

**Conservez tous les avertissements et toutes les instructions pour pouvoir s'y reporter ultérieurement.**

Le terme **accu** utilisé dans la présence notice d'utilisation désigne un accu/une batterie d'eBike Bosch d'origine.

#### **A** AVERTISSEMENT

► Cette notice contient d'importantes informa**tions sur la sécurité, les performances et l'entre-** **tien.** Veuillez la lire avant d'utiliser votre vélo pour la première fois, et la conserver pour référence ultérieure. Vous pouvez également retrouver cette notice en ligne à l'adresse www.bosch-ebike.com.

- ► Cette notice est destinée à être lue conjointe**ment avec le manuel utilisateur séparé fourni avec votre vélo.** Assurez-vous de lire tous les documents fournis y compris les étiquettes apposées sur le produit avant la première utilisation.
- ► Lisez TOUS les manuels et TOUTES les notices **jointes avant d'utiliser votre vélo pour la première fois.** Votre système d'entraînement Bosch est livré avec d'autres manuels et documents fournis par le fabricant du vélo et des autres éléments. Ne pas lire ou ne pas comprendre les informations de sécurité peut entraîner des blessures graves ou mortelles.
- **► Assumez la responsabilité de votre propre SÉCU-RITÉ.** En cas de question ou d'incompréhension, contactez votre revendeur ou le fabricant du vélo ou de l'élément.
- **► Certains accessoires de l'eBike peuvent présenter un risque d'étouffement pour les petits enfants.** Conservez ces accessoires hors de portée des enfants.

### **A** ATTENTION

<sup>u</sup> **Le système d'entraînement Bosch alourdit votre vélo. Vous n'avez peut-être pas l'habitude de le soulever.** Évitez de vous blesser en utilisant des techniques de levage appropriées.

# **Utilisez votre notice d'utilisation**

Nous nous réservons le droit d'apporter à tout moment des modifications au logiciel pour corriger des erreurs ou pour étendre les fonctionnalités décrites dans la présente notice.

## **Graphiques**

Le vélo illustré dans cette notice peut être légèrement différent de votre vélo, mais il est suffisamment similaire pour vous permettre de comprendre nos instructions.

Les côtés DROIT et GAUCHE sont déterminés en se plaçant en situation, dans le sens de la marche du vélo. Lorsqu'une ligne en pointillé (------) apparaît, l'élément auquel il est fait référence n'est pas visible.

# **Utilisation de votre ordinateur de bord Bosch**

## **Consignes de sécurité**

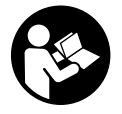

**Lisez attentivement toutes les instructions et consignes de sécurité.** Le non-respect des instructions et consignes de sécurité peut provoquer un choc électrique, un incendie et/ou entraîner de graves blessures.

**Conservez tous les avertissements et toutes les instructions pour pouvoir s'y reporter ultérieurement.**

Le terme **accu** utilisé dans la présence notice d'utilisation désigne un accu/une batterie d'eBike Bosch d'origine.

- ► Ne vous laissez pas distraire par l'affichage sur **l'ordinateur de bord.** Si vous ne vous concentrez pas pleinement sur les conditions de circulation, vous risquez d'être impliqué dans un accident. Pour changer de niveau d'assistance et effectuer des entrées dans votre ordinateur de bord, arrêtez-vous et saisissez les données souhaitées.
- <sup>u</sup> **Lisez et respectez les consignes de sécurité et les instructions de toutes les notices d'utilisation du système eBike, ainsi que la notice d'utilisation de votre eBike.**

## **Description des prestations et du produit**

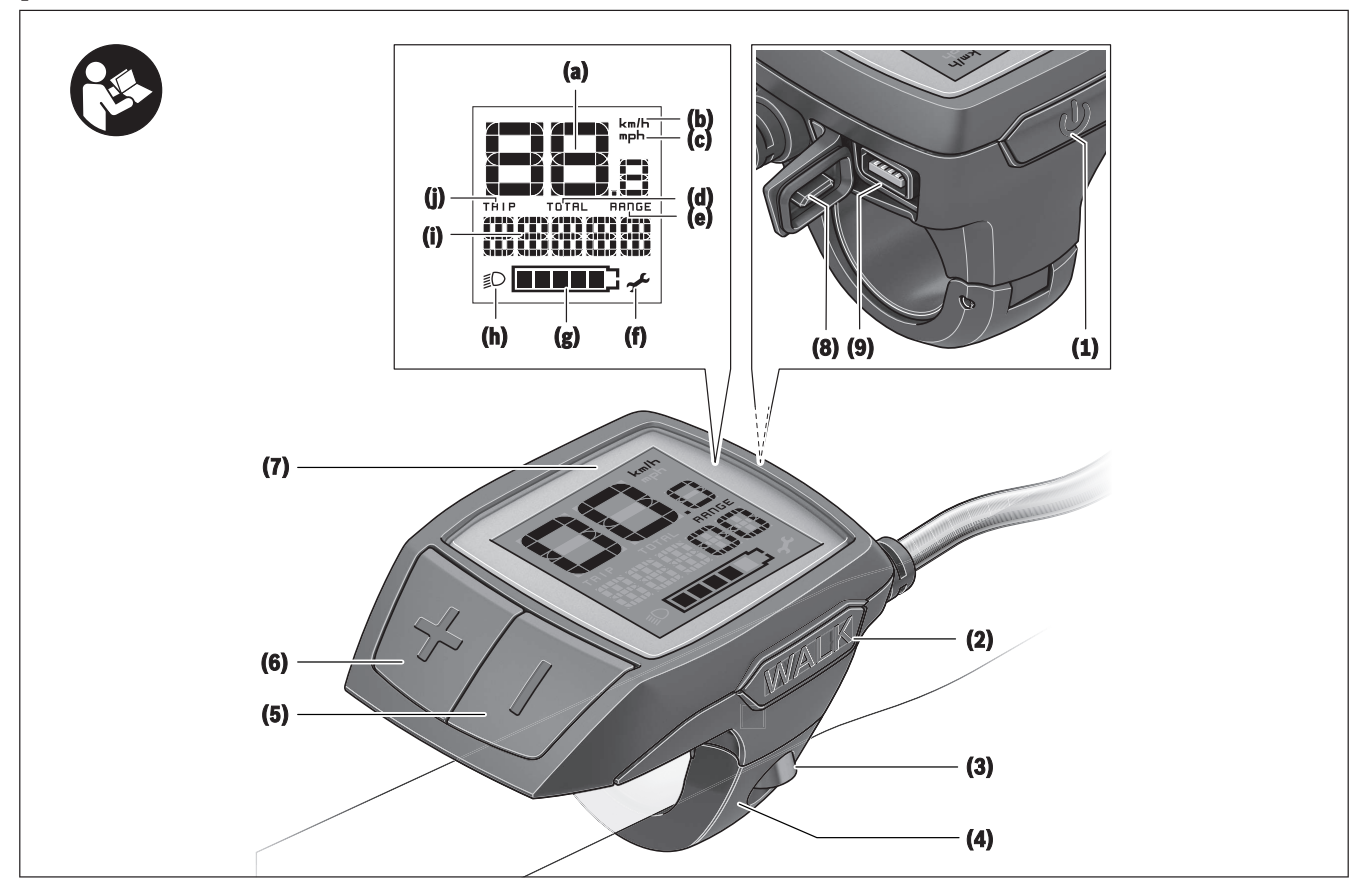

## **Caractéristiques du produit**

- **(1)** Touche Marche/Arrêt de l'ordinateur de bord
- **(2)** Touche de l'assistance à la poussée **WALK**
- **(3)** Vis de fixation de l'ordinateur de bord
- **(4)** Support ordinateur de bord
- **(5)** Touche pour réduire le niveau d'assistance **–**
- **(6)** Touche pour augmenter le niveau d'assistance **+**
- **(7)** Écran
- **(8)** Cache de protection de la prise USB
- **(9)** Prise de diagnostic USB (uniquement pour besoins de maintenance)
- **(10)** Couvercle du compartiment à pile

### **Informations sur l'ordinateur de bord**

- **(a)** Compteur de vitesse
- **(b)** Affichage unité km/h
- **(c)** Affichage unité mph
- **(d)** Affichage kilométrage total **TOTAL**
- **(e)** Affichage autonomie **RANGE**
- **(f)** Affichage service
- **(g)** Indicateur de niveau de charge de la batterie
- **(h)** Affichage éclairage
- **(i)** Affichage niveau d'assistance/valeurs
- **(j)** Affichage kilométrage de parcours **TRIP**

#### Français – **6**

### **Caractéristiques techniques**

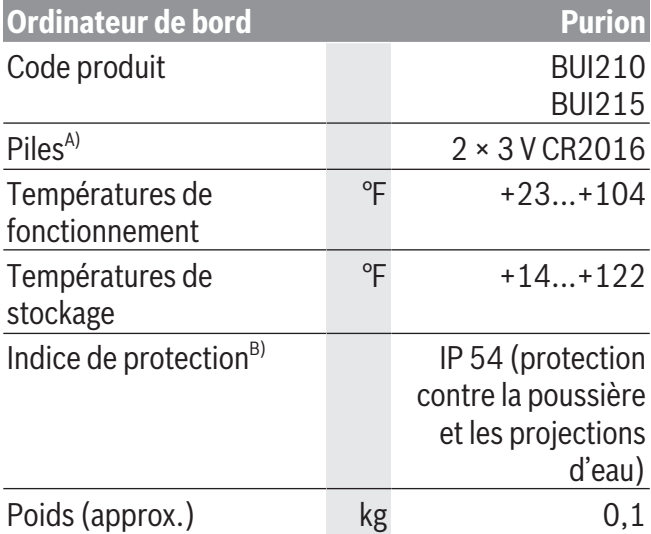

A) Nous vous recommandons d'utiliser des piles de marque Bosch. Vous pouvez vous les procurer auprès de votre revendeur de vélos (référence : 1 270 016 819).

 $B)$  quand le cache de protection USB est fermé Le système eBike de Bosch utilise FreeRTOS (voir<http://www.freertos.org>).

Cet appareil est conforme à la partie 15 de la réglementation FCC. Son utilisation est autorisée sous réserve des deux conditions suivantes :

1. L'appareil ne doit pas produire de brouillage, et

2. l'utilisateur de l'appareil doit accepter tout brouillage radioélectrique subi, même si le brouillage est susceptible d'en compromettre le fonctionnement.

## **Utilisation**

### **Symboles et leur signification**

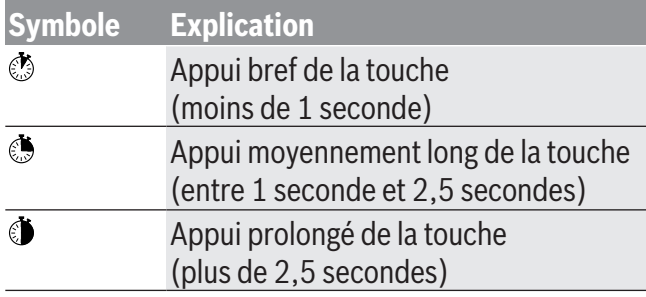

### **Mise en marche**

#### **Conditions préalables**

Le système eBike ne peut être activé que si les conditions suivantes sont réunies :

- La batterie utilisée est suffisamment chargée (voir la notice d'utilisation de la batterie).
- Le capteur de vitesse est correctement branché (voir la notice d'utilisation de la Drive Unit).

#### **Mise marche/arrêt du système eBike**

Pour **mettre en marche** le système eBike, vous avez les possibilités suivantes :

- La batterie étant en place sur le vélo, actionnez la touche Marche/Arrêt **(1)** de l'ordinateur de bord.
- Actionnez la touche Marche/Arrêt de la batterie du vélo électrique (voir la notice d'utilisation de la batterie).

Le système d'entraînement eBike est activé dès que vous appuyez sur les pédales (sauf quand l'assistance à la poussée est active ou avec le niveau d'assistance **OFF**). La puissance du moteur est déterminée par le niveau d'assistance paramétré au niveau de l'ordinateur de bord.

Dès que vous arrêtez de pédaler en mode normal ou dès que vous avez atteint une vitesse de **20/28 mph**, le système d'entraînement eBike désactive l'assistance. L'entraînement se réactive automatiquement dès que vous vous mettez à pédaler et que la vitesse est inférieure à **20/28 mph**.

Pour **arrêter** le système eBike, vous avez les possibilités suivantes :

- Actionnez la touche Marche/Arrêt **(1)** de l'ordinateur de bord.
- Désactivez la batterie en actionnant la touche Marche/Arrêt (certains fabricants de vélos proposent des solutions sans accès possible à la touche Marche/Arrêt de la batterie ; voir la notice d'utilisation de la batterie).

Après actionnement de la touche Marche/Arrêt, le système a besoin d'env. 3 secondes pour se désactiver complètement. Une remise en marche n'est possible qu'au terme de ces 3 secondes.

Si le système d'entraînement n'est pas sollicité pendant 10 min **et** qu'aucune touche de l'ordinateur n'est actionnée pendant cette durée, le système eBike s'éteint automatiquement pour économiser l'énergie.

**Remarque :** Désactivez toujours le système eBike lorsque vous garez le vélo électrique.

**Remarque :** Quand les piles de l'ordinateur de bord sont vides, vous pouvez tout de même activer le système eBike à partir de la batterie du vélo. Il est cependant recommandé de remplacer les piles dès que possible pour éviter tout endommagement.

#### **Alimentation en énergie de l'ordinateur de bord**

L'ordinateur de bord est alimenté en tension par deux piles bouton CR2016.

#### **Remplacement des piles**

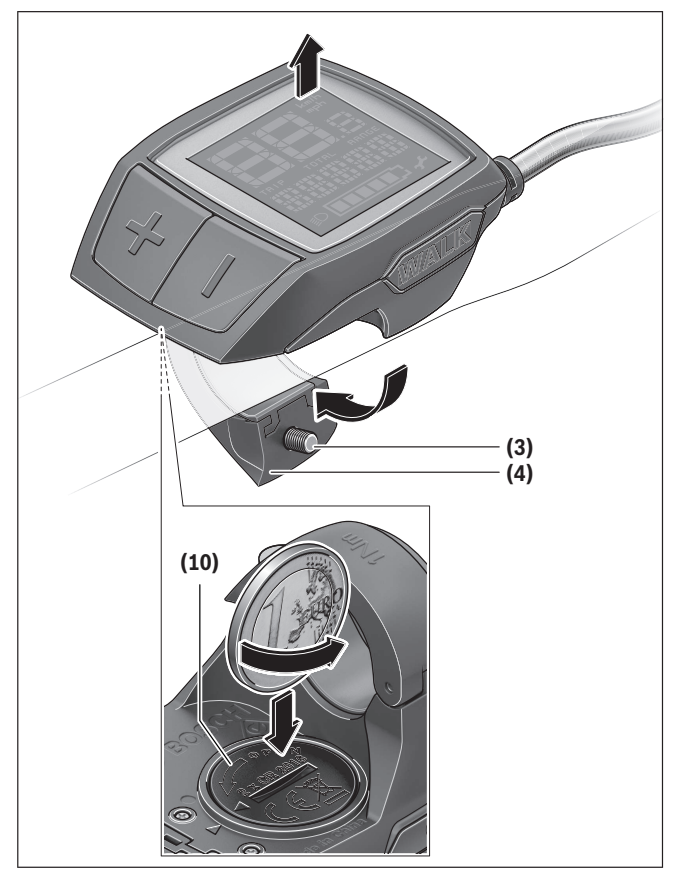

Quand **LOW BAT** s'affiche sur l'écran de l'ordinateur de bord, retirez l'ordinateur de bord du guidon en dévissant la vis de fixation **(3)**. Ouvrez le couvercle du compartiment à piles **(10)** avec une pièce de monnaie de taille adaptée, retirez les piles usagées et insérez des piles neuves du type CR2016. Vous pouvez vous procurer les piles recommandées par Bosch auprès de votre revendeur de vélos.

Respectez la polarité lors de l'insertion des piles. Refermez le compartiment à piles et fixez l'ordinateur de bord sur le guidon de votre vélo avec la vis de fixation **(3)**.

## **Activation/désactivation de l'assistance à la poussée**

L'assistance à la poussée vous permet de pousser le vélo électrique en exerçant moins d'effort. La vitesse possible avec cette fonction dépend de la vitesse sélectionnée sur le vélo. Elle est au maximum de **3,7 mph**. Elle sera d'autant plus faible (à pleine puissance) que la vitesse sélectionnée est plus petite.

► La fonction assistance à la poussée ne doit être **utilisée que quand vous poussez le vélo électrique.** Les roues du vélo doivent être en contact avec le sol lorsque l'assistance à la poussée est utilisée, sans quoi vous risqueriez de vous blesser.

Pour **activer** l'assistance à la poussée, actionnez brièvement la touche **WALK** de votre ordinateur de bord. Après l'activation, appuyez dans les 3 secondes qui suivent sur la touche **+** et maintenez-la enfoncée. Le système d'entraînement eBike se met alors en marche.

**Remarque :** L'assistance à la poussée n'est pas activable dans le niveau d'assistance **OFF**.

L'assistance à la poussée **se désactive** dès que l'une des situations suivantes se produit :

- Vous relâchez la touche **+**,
- les roues du vélo électrique se bloquent (par ex. si vous actionnez les freins ou heurtez un obstacle),
- la vitesse devient supérieure à **3,7 mph**.

#### Français – **8**

Le fonctionnement de l'assistance de poussée est tributaire de la législation en vigueur dans chaque pays et peut donc différer de ce qui a été indiqué ci-dessus. L'assistance à la poussée peut même être désactivée.

## **Réglage du niveau d'assistance**

Vous pouvez régler sur l'ordinateur de bord le niveau d'assistance du système eBike lorsque vous pédalez. Le niveau d'assistance peut être modifié à tout moment, même au cours de la conduite.

**Remarque :** Sur certaines versions, le niveau d'assistance est préréglé et ne peut pas être modifié. Sur d'autres, il peut y avoir moins de niveaux d'assistance que ce qui est indiqué ici.

Les niveaux d'assistance suivants sont disponibles :

- **OFF :** l'assistance électrique est désactivée, le vélo ne peut être utilisé que comme un vélo normal sans assistance. L'assistance à la poussée ne peut pas être activée.
- **ECO :** assistance efficace avec le rendement maximal, pour disposer d'une autonomie maximale
- **TOUR :** assistance régulière, pour de grands trajets et de grandes randonnées
- **SPORT/eMTB :**

**SPORT :** assistance puissante pour parcours sportifs sur chemins montagneux ainsi que pour la circulation urbaine

**eMTB :** assistance optimale sur tous terrains, démarrage sportif, dynamique améliorée, performances maximales (**eMTB** seulement disponible en combinaison avec les unités d'entraînement BDU250P CX, BDU365, BDU450 CX et BDU480 CX. Une mise à jour logicielle est parfois nécessaire.)

– **TURBO :** assistance maximale jusqu'à des fréquences de pédalage élevées, pour conduite sportive

Pour **augmenter** le niveau d'assistance, appuyez brièvement  $\circ$  sur la touche **+ (6)** de l'ordinateur de bord jusqu'à ce que le niveau d'assistance souhaité apparaisse au niveau de l'affichage **(i)**. Pour **réduire** le niveau d'assistance, appuyez brièvement  $\circ$  sur la touche **– (5)**.

Si **TRIP**, **TOTAL** ou **RANGE** a été sélectionné, le niveau d'assistance choisi ne s'affichera que brièvement (env. 1 seconde) lors du changement de niveau d'assistance.

## **Activation/désactivation de l'éclairage du vélo**

Sur les vélos où l'éclairage est alimenté par le système eBike, les feux avant et arrière peuvent être allumés et éteints simultanément avec un appui moyennement long de la touche **+**. Pour éteindre l'éclairage du vélo, appuyez de manière prolongée  $\bullet$  sur la touche **+**.

Quand l'éclairage est allumé, le symbole d'éclairage **(h)** s'affiche.

L'ordinateur de bord mémorise l'état de l'éclairage. À la remise en marche de l'ordinateur de bord, l'éclairage est automatiquement activé s'il était auparavant actif.

Le fait d'allumer ou d'éteindre l'éclairage du vélo n'a aucune incidence sur le rétro-éclairage de l'écran.

## **Affichages de vitesse et de distance**

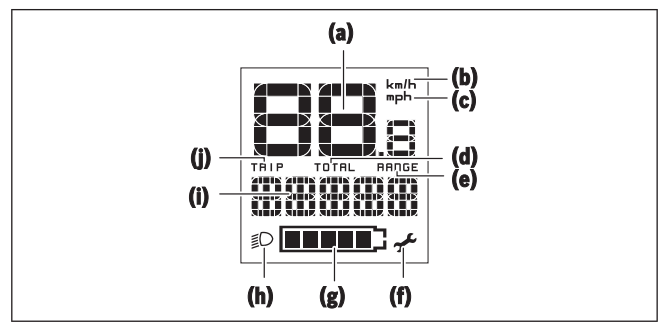

Le compteur de vitesse **(a)** affiche toujours la vitesse actuelle.

Au niveau de l'affichage **(i)** apparaît toujours par défaut le dernier réglage. Un appui répété moyenne-

Français – **9**

ment long  $\triangleleft$  de la touche – fait apparaître successivement le kilométrage de parcours **TRIP**, le kilométrage total **TOTAL** et l'autonomie de la batterie **RANGE**. (Un appui court de la touche **–** abaisse le niveau d'assistance !)

Pour **remettre à zéro** le kilométrage de parcours **TRIP**, sélectionnez le kilométrage de parcours **TRIP** et appuyez longuement  $\bullet$  simultanément sur les touches **+** et **–**. Dans un premier temps apparaît sur l'écran **RESET**. Si vous continuez à appuyer sur les deux touches, le kilométrage **TRIP** est remis à **0**.

Pour **remettre à zéro** l'autonomie **RANGE**, sélectionnez l'autonomie **RANGE** et appuyez longuement  $\bullet$  simultanément sur les touches **+** et **–**. Dans un premier temps apparaît sur l'écran **RESET**. Si vous continuez à appuyer sur les deux touches, l'autonomie **TRIP** est remise à **0**.

Pour passer de l'affichage des valeurs en kilomètres à l'affichage des valeurs en miles, maintenez appuyée  $\bullet$ la touche – et appuyez brièvement  $\phi$  sur la touche Marche/Arrêt **(1)**.

À des fins de maintenance, les numéros de version et numéros de type des sous-systèmes peuvent être interrogés, dans la mesure où ils transmettent ces informations (dépend des sous-systèmes). Le système étant **à l'arrêt**, appuyez simultanément sur les touches **–** et **+** puis sur la touche Marche/arrêt **(1)**. La prise USB est réservée au raccordement de systèmes de diagnostic. La prise USB n'a sinon pas d'autre fonction.

► La prise USB doit toujours être obturée par le **cache de protection (8).**

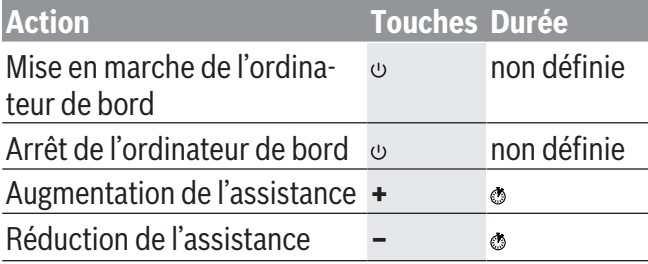

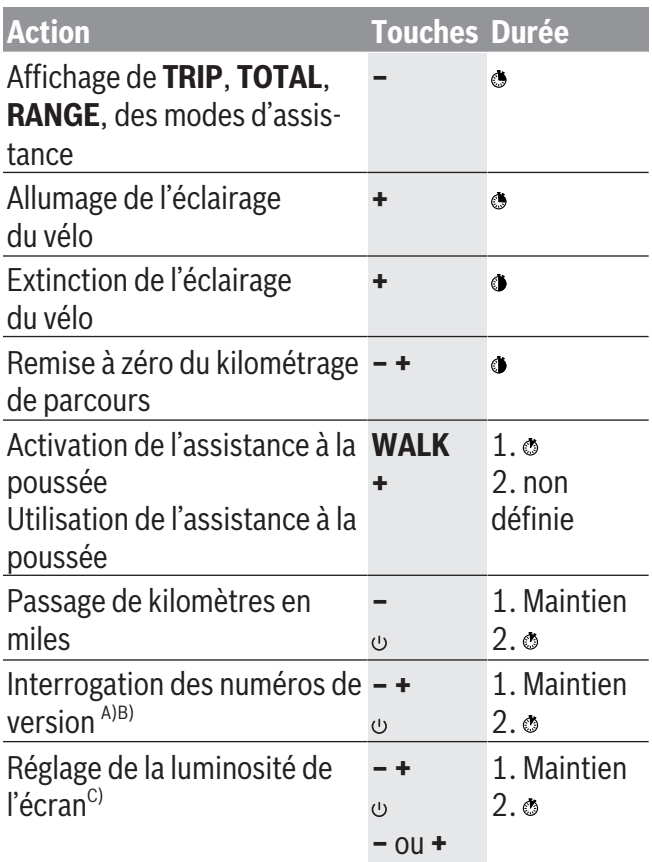

A) Le système eBike doit être à l'arrêt.

 $B$ ) Les informations sont affichées sous forme de message déroulant.

C) L'écran doit être éteint.

# **Résolution des problèmes**

Le éléments du système eBike sont contrôlés automatiquement en permanence. Si un défaut est détecté, le code de défaut correspondant s'affiche sur l'ordinateur de bord.

sible de continuer à rouler mais à la seule force des mollets. Faites contrôler votre vélo électrique avant de l'utiliser pour d'autres trajets.

#### Certains défauts déclenchent la désactivation automatique de l'assistance électrique. Il est alors pos-

**► Ne confiez les réparations qu'à un revendeur agréé.**

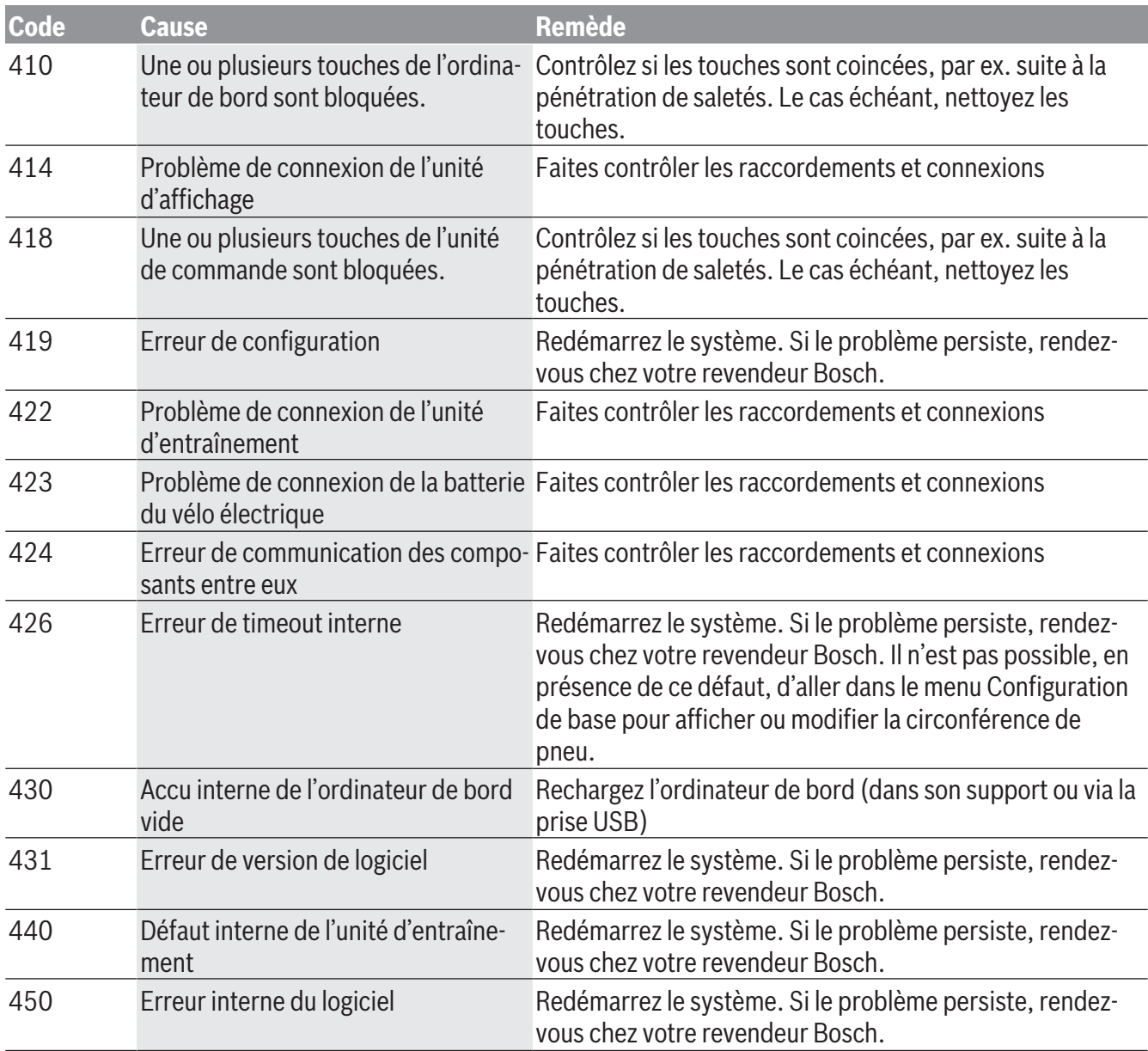

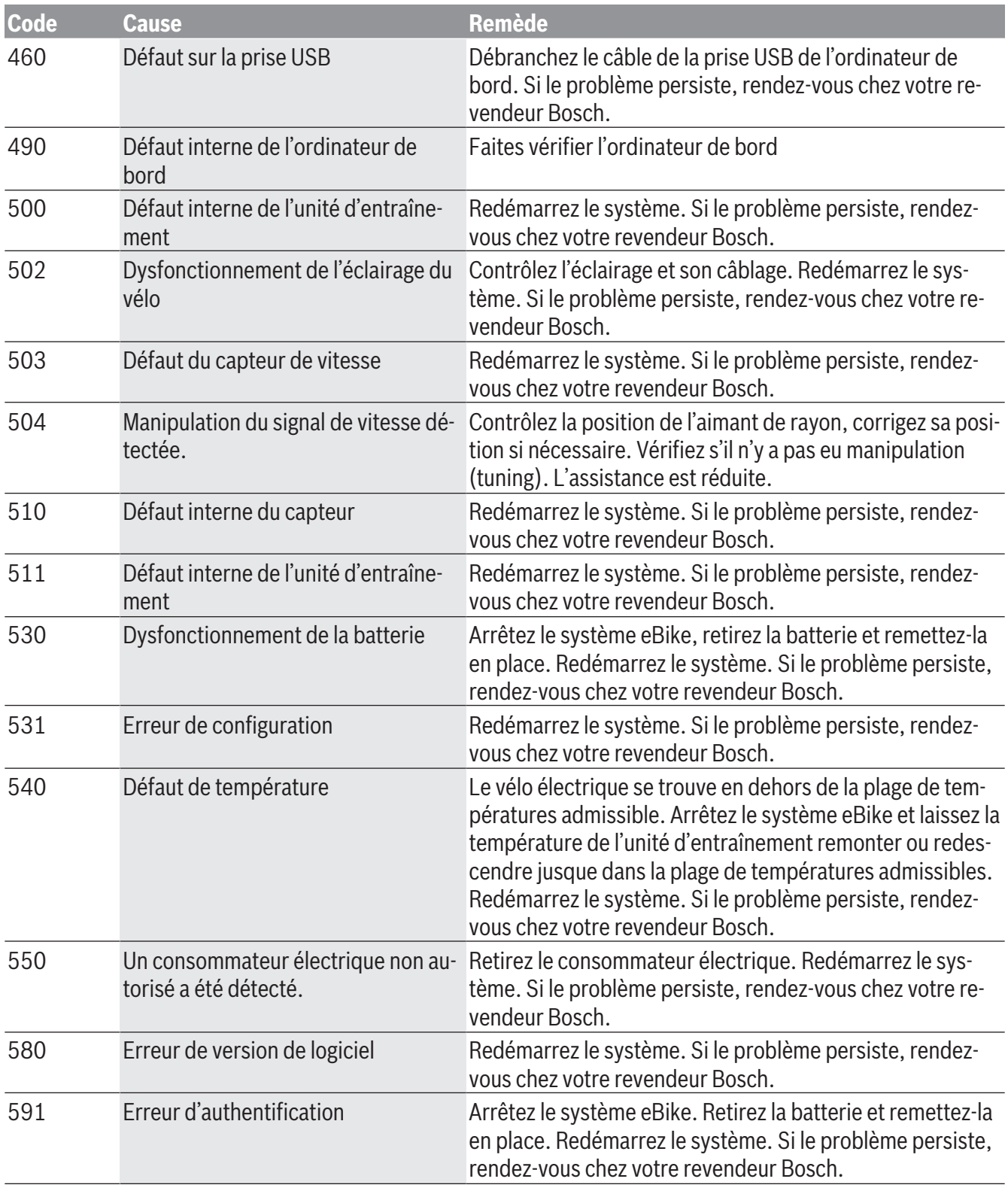

Bosch eBike Systems 1 270 U020 XBP | (14.02.2019)

## Français – **12**

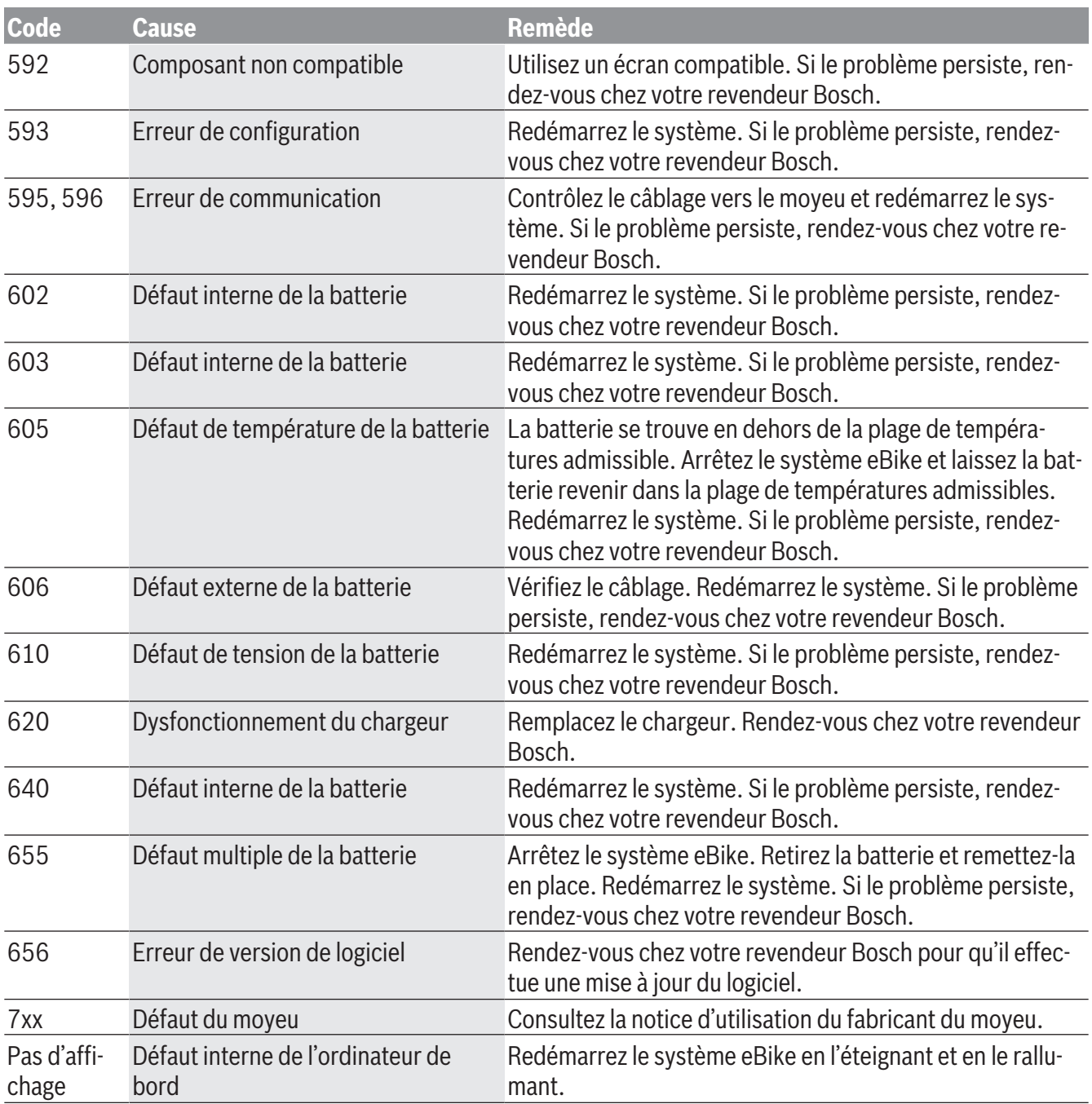

# **Programme de recyclage des accus**

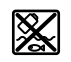

L'unité d'entraînement, l'ordinateur de bord et son unité de commande, la batterie, le capteur de vitesse, les accessoires et l'emballage doivent être triés afin d'être recyclés de façon respectueuse de l'environnement.

Ne jetez pas les systèmes eBike et leurs éléments constitutifs dans les ordures ménagères !

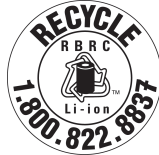

Pour recycler votre batterie Bosch, appelez le 1.800.822.8837.

Français – **14**

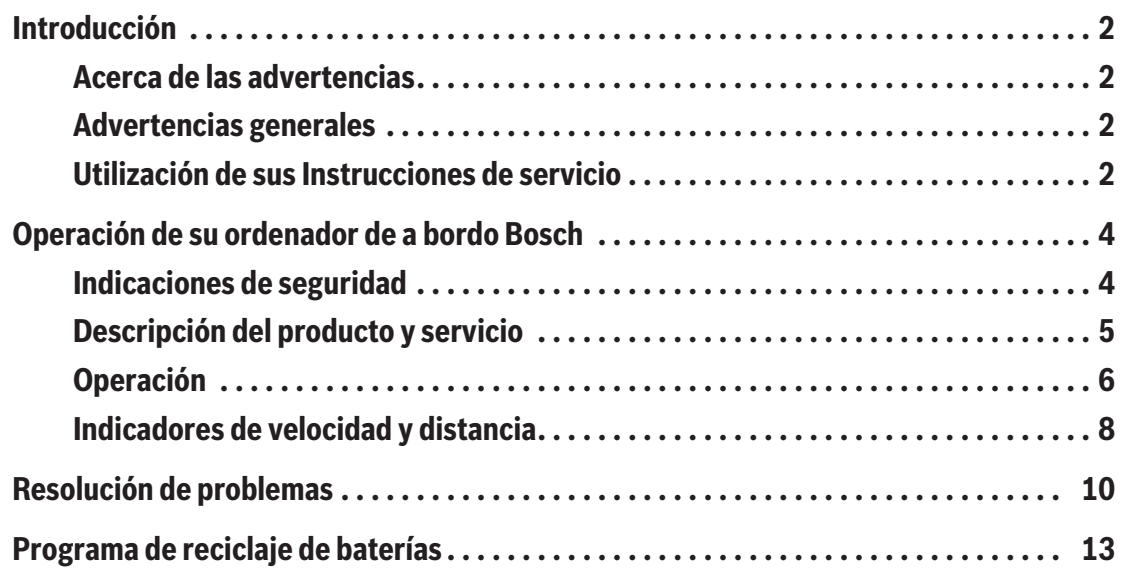

# **Introducción**

## **Acerca de las advertencias**

Este manual contiene muchos **PELIGROS**, **ADVER-TENCIAS**, y **PRECAUCIONES** sobre las consecuencias de una falta de uso, montaje, mantenimiento, almacenamiento, inspección y eliminación de una eBike equipada por Bosch de modo seguro.

- La combinación del símbolo de alerta de seguridad y la palabra **PELIGRO** indica una situación peligrosa que, si no se evita, ocasionará la muerte o lesiones graves.
- La combinación del símbolo de alerta de seguridad y la palabra **ADVERTENCIA** indica una situación peligrosa que, si no se evita, podría provocar la muerte o lesiones graves.
- La combinación del símbolo de alerta de seguridad y la palabra **PRECAUCIÓN** indica una situación peligrosa que, si no se evita, podría ocasionar lesiones leves o moderadas.

# **Advertencias generales**

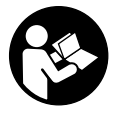

**Lea íntegramente todas las indicaciones de seguridad e instrucciones.** No seguir las advertencias e instrucciones siguientes puede provocar la muerte o lesiones graves.

**Guarde todas las indicaciones de seguridad e instrucciones para posibles consultas futuras.**

El término **batería** empleado en este manual del usuario se refiere a todas las baterías para eBike originales de Bosch.

#### **A** ADVERTENCIA

<sup>u</sup> **Este manual contiene información importante de seguridad, rendimiento y mantenimiento.** Léalo antes de usar su nueva bicicleta y guárdelo a modo de referencia. Puede encontrar el manual también en línea en www.bosch-ebike.com.

- <sup>u</sup> **Este manual está previsto para su lectura junto con el manual de usuario aparte que venía con su bicicleta.** Antes de usar la bici por primera vez, asegúrese de leer toda la documentación facilitada, incluidas las etiquetas que lleva el producto.
- ► Lea TODOS los manuales incluidos antes de mon**tar en la bicicleta por primera vez.** Su sistema de accionamiento de Bosch incluye manuales y documentación adicionales proporcionados por el fabricante de la bicicleta y de otros componentes. No leer o desconocer la información de seguridad puede provocar la muerte o lesiones graves.
- **► Por su propia SEGURIDAD, sea responsable.** Si tiene dudas o no entiende algo, consúltelo con su distribuidor o con el fabricante de la bicicleta o del componente.
- ► Algunos accesorios de la eBike pueden suponer **un peligro de atragantamiento para los niños pequeños.** Mantenga esos accesorios alejados de los niños.

### **A** CUIDADO

► El sistema de accionamiento de Bosch incre**menta el peso de su bicicleta, que puede que no esté acostumbrado a levantar.** Evite las lesiones; utilice técnicas de elevación adecuadas.

## **Utilización de sus Instrucciones de servicio**

Además de las funciones aquí representadas, puede ser que se introduzcan en cualquier momento modificaciones de software para la eliminación de errores y para las ampliaciones de funciones.

## **Gráficos**

La bicicleta que se muestra en este manual puede diferir ligeramente de la suya; no obstante, las similitudes son suficientes para ayudarle a entender nuestras instrucciones.

Los lados DERECHO e IZQUIERDO se indican mirando en el sentido que la bicicleta tendrá al circular hacia delante. Si ve una línea discontinua (------), el elemento al que se refiere está oculto a la vista.

# **Operación de su ordenador de a bordo Bosch**

## **Indicaciones de seguridad**

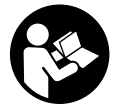

**Lea íntegramente todas las indicaciones de seguridad e instrucciones.** Las faltas de observación de las indicaciones de seguridad y de las instrucciones pueden causar descargas eléctricas, incendios y/o lesiones graves.

**Guarde todas las indicaciones de seguridad e instrucciones para posibles consultas futuras.**

El término **batería** empleado en este manual del usuario se refiere a todas las baterías para eBike originales de Bosch.

- **► No permita que las indicaciones del ordenador de a bordo le distraigan.** Si no centra su atención exclusivamente en el tráfico, se arriesga a verse implicado en un accidente. Si desea introducir en el ordenador de a bordo datos que van más allá del cambio de nivel de asistencia, deténgase para efectuar dichas entradas.
- <sup>u</sup> **Lea y siga todas las indicaciones de seguridad e instrucciones de todos los manuales de uso del sistema eBike, así como las instrucciones de uso de su eBike.**

## **Descripción del producto y servicio**

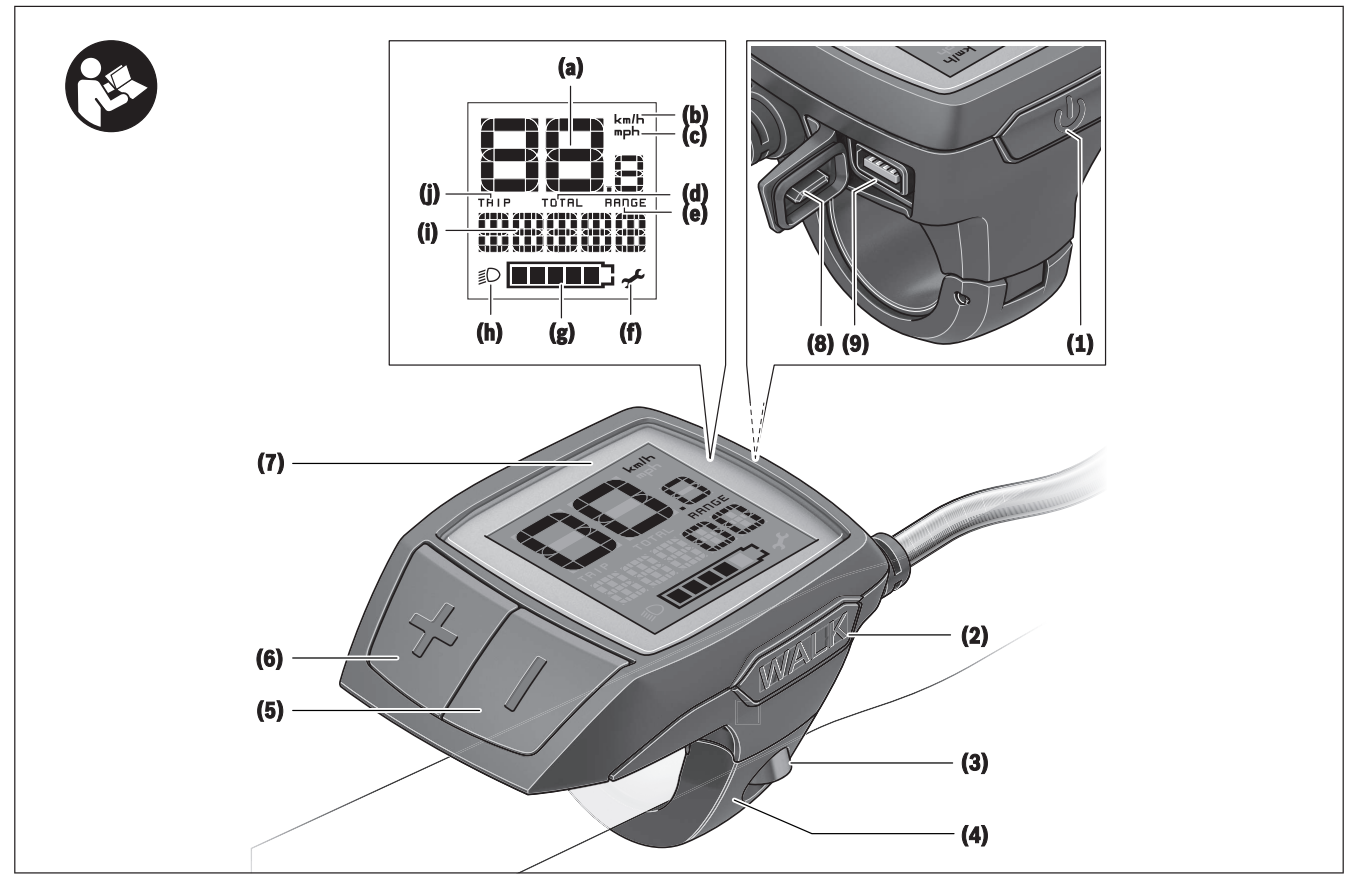

## **Características del producto**

- **(1)** Tecla de conexión/desconexión del ordenador de a bordo
- **(2)** Tecla de ayuda para empuje **WALK**
- **(3)** Tornillo de fijación del ordenador de a bordo
- **(4)** Soporte del ordenador de a bordo
- **(5)** Tecla para reducir la asistencia **–**
- **(6)** Tecla para aumentar la asistencia **+**
- **(7)** Display
- **(8)** Capuchón del puerto USB
- **(9)** Toma de diagnóstico USB (sólo para fines de mantenimiento)
- **(10)** Tapa del alojamiento de la pila

### **Información del ordenador de a bordo**

- **(a)** Velocímetro
- **(b)** Indicación de unidad km/h
- **(c)** Indicación de unidad mph
- **(d)** Indicación de distancia total **TOTAL**
- **(e)** Indicación de autonomía restante **RANGE**
- **(f)** Indicación de mantenimiento
- **(g)** Indicador del estado de carga del acumulador
- **(h)** Indicador de iluminación
- **(i)** Indicación de nivel de asistencia/indicación de valores
- **(j)** Indicación de recorrido **TRIP**

#### Español – **6**

### **Datos técnicos**

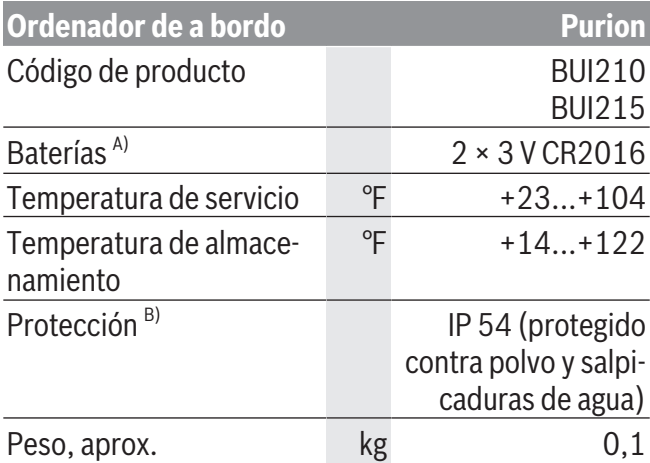

A) Se recomienda utilizar las baterías comercializadas por Bosch. Puede encargarlas en su establecimiento especializado (referencia: 1 270 016 819).

B) con cubierta de USB cerrada

El sistema eBike de Bosch utiliza FreeRTOS (ver [http://www.freertos.org\)](http://www.freertos.org).

Este dispositivo cumple con la Parte 15 de las Reglas de la FCC. La operación está sujeta a las siguientes dos condiciones:

1. Este dispositivo no debe causar interferencias dañinas, y 2. este dispositivo debe aceptar cualquier interferencia que se reciba, incluida la interferencia que pueda causar un funcionamiento no deseado.

# **Operación**

### **Simbología y su significado**

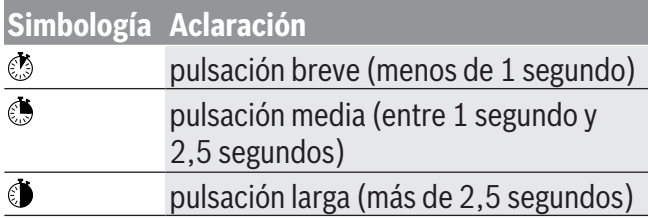

### **Puesta en marcha**

#### **Requisitos**

El sistema eBike solamente puede activarse cuando se cumplen las siguientes condiciones:

– Se ha colocado una batería con suficiente carga (véanse las instrucciones de uso de la batería).

– El sensor de velocidad está conectado correctamente (véanse las instrucciones de uso del motor).

#### **Conexión/desconexión del sistema eBike**

Usted tiene las siguientes opciones para **conectar** el sistema eBike:

- Con el acumulador de la eBike instalado, pulse la tecla de conexión/desconexión **(1)** del ordenador de a bordo.
- Pulse la tecla de conexión/desconexión de la batería de la eBike (véanse las instrucciones de uso de la batería).

El motor se activa al empezar a pedalear (excepto en la función de asistencia para empujar caminando o en el nivel de asistencia **OFF**). La potencia del motor depende del nivel de asistencia ajustado en el ordenador de a bordo.

En cuanto deje de pedalear en el funcionamiento normal o en cuanto alcance una velocidad de

**20/28 mph**, se desconecta la asistencia del accionamiento de la eBike. El accionamiento se activa de nuevo automáticamente en cuanto pedalee y su velocidad esté por debajo de **20/28 mph**.

Usted tiene las siguientes opciones para **desconectar** el sistema eBike:

- Pulse la tecla de conexión/desconexión **(1)** del ordenador de a bordo.
- Desconecte el acumulador de la eBike en su tecla de conexión/desconexión (puede haber soluciones de fabricantes de bicicletas que no tengan acceso a la tecla de conexión/desconexión de la batería; véase el manual de instrucciones del fabricante de la bicicleta).

Tras la desconexión, el sistema se apaga, lo que demora aprox. 3 segundos. Un reinicio inmediato sólo vuelve a ser posible cuando se completa el apagado. Si no se mueve la eBike durante unos 10 minutos **y** no se pulsa ninguna tecla en el ordenador de a bordo, el sistema eBike se apaga automáticamente por razones de ahorro de energía.

**Indicación:** Cuando estacione la eBike, desconecte siempre el sistema eBike.

**Indicación:** Aunque las baterías del ordenador de a bordo estén vacías, podrá encender la eBike con el acumulador de la bicicleta. Sin embargo, se recomienda cambiar las baterías internas cuanto antes, para evitar posibles daños.

#### **Suministro de corriente del ordenador de a bordo**

El ordenador de a bordo se alimenta mediante dos pilas botón CR2016.

#### **Cambio de las baterías**

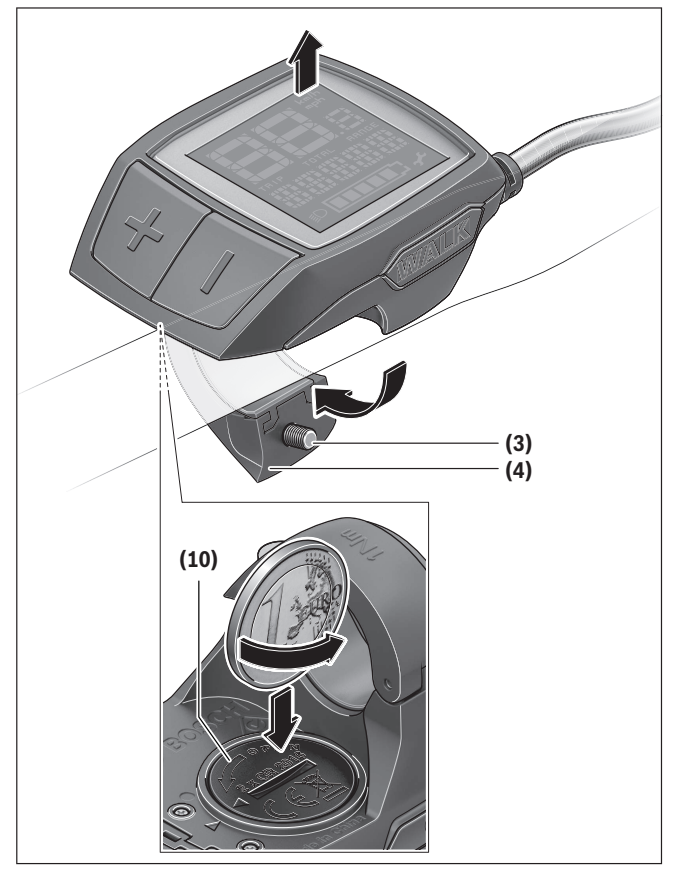

Si el ordenador de a bordo muestra **LOW BAT** en la pantalla, retírelo del manillar desenroscando el tornillo de fijación **(3)** del ordenador de a bordo. Abra la tapa del compartimento para baterías **(10)** con una moneda adecuada, extraiga las baterías gastadas y coloque baterías nuevas del tipo CR2016. Puede adquirir las baterías recomendadas por Bosch en su establecimiento especializado.

Preste atención a la polaridad correcta al colocar las baterías.

Cierre el compartimento de baterías y vuelva a fijar el ordenador de a bordo al manillar de la eBike con el tornillo de fijación **(3)**.

## **Conexión/desconexión de la Ayuda para empuje**

La asistencia de empuje puede facilitarle el empuje de la eBike. La velocidad en esta función depende de la marcha acoplada y puede alcanzar como máximo **3,7 mph**. Cuanto más pequeña sea la marcha elegida, tanto menor es la velocidad lograda en la función de ayuda para empuje (a plena potencia).

**► La función de asistencia de empuje se debe usar exclusivamente al empujar la eBike.** Si las ruedas de la eBike no están en contacto con el suelo cuando se usa la asistencia de empuje, existe riesgo de lesiones.

Para **activar** la asistencia de empuje caminando, pulse brevemente la tecla **WALK** de su ordenador de a bordo. Tras la activación, pulse la tecla **+** antes de que pasen 3 segundos y manténgala pulsada. Se conecta el accionamiento de la eBike.

**Indicación:** La asistencia de empuje no se puede activar en el nivel de asistencia **OFF**.

La asistencia para empujar caminando se **desconecta** en cualquiera de los siguientes casos:

- Al soltar la tecla **+**,
- al bloquearse las ruedas de la eBike (p.ej. debido a una frenada o un choque con un obstáculo);
- al superar la velocidad los **3,7 mph**.

El funcionamiento de la asistencia está sujeto a las disposiciones específicas del país y, por consiguiente, puede diferir de la descripción mencionada anteriormente o estar desactivada.

## **Ajuste del modo de asistencia**

En el ordenador de a bordo puede ajustar el nivel de asistencia del motor de la eBike al pedalear. Este nivel de asistencia se puede modificar en cualquier momento, también durante la marcha.

**Indicación:** En algunas ejecuciones es posible que el nivel de asistencia esté preajustado y no se pueda cambiar. También es posible que no exista una diversidad de modos de asistencia tan amplia como la aquí indicada.

A lo sumo están disponibles los siguientes modos de asistencia:

- **OFF:** La asistencia del motor está apagada, la eBike se puede mover como una bicicleta normal pedaleando. La asistencia de empuje no se puede activar en este nivel de asistencia.
- **ECO:** asistencia efectiva con la máxima eficiencia, para una autonomía máxima
- **TOUR:** asistencia uniforme, para viajes con gran autonomía

#### – **SPORT/eMTB:**

**SPORT:** asistencia potente para la conducción deportiva en rutas montañosas, así como para el tráfico urbano

**eMTB:** asistencia óptima en todo terreno, arranque deportivo, dinámica mejorada, máximo rendimiento (**eMTB** disponible únicamente en combinación con las unidades motrices BDU250P CX, BDU365, BDU450 CX y BDU480 CX. También puede requerirse una actualización del sistema.)

– **TURBO:** asistencia máxima, incluso al pedalear velozmente, para una conducción deportiva

Para **aumentar** el nivel de asistencia, pulse brevemente  $\circ$  la tecla **+ (6)** en el ordenador de a bordo las veces necesarias hasta que el indicador **(i)** muestre el nivel de asistencia deseado; para **reducir** pulse brevemente  $\circ$  la tecla **– (5)**.

Si en el indicador se ha ajustado **TRIP**, **TOTAL** o **RANGE**, el nivel de asistencia seleccionado se

muestra al conmutar sólo brevemente (aprox. 1 segundo) en el indicador.

### **Conectar/desconectar la iluminación de la bicicleta**

En el modelo en que la luz de marcha se alimenta mediante el sistema eBike, las luces delantera y trasera se pueden conectar simultáneamente pulsando  $\odot$  la tecla **+**. Para desconectar la iluminación de la bicicleta, realice una pulsación larga de la tecla **+**. Mientras la luz está conectada se muestra el símbolo

de la iluminación **(h)**.

El ordenador de a bordo memoriza el estado de la luz y activa respectivamente el estado memorizado, si es necesario, la luz tras un nuevo arranque.

El hecho de conectar o desconectar la iluminación de la bicicleta no tiene ningún efecto en la iluminación de fondo de la pantalla.

## **Indicadores de velocidad y distancia**

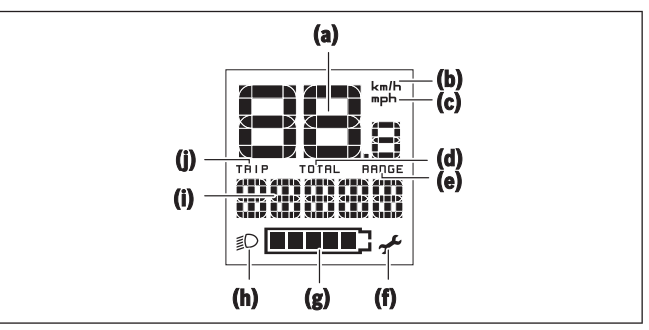

En el indicador del tacómetro **(a)** se indica siempre la velocidad actual.

En el indicador **(i)** se muestra siempre de modo estándar el último ajuste. Mediante la repetida pulsación de la tecla **–**, se muestran consecutivamente el recorrido efectuado **TRIP**, el kilometraje total **TOTAL** y la autonomía restante del acumulador **RANGE**. (Mediante breve pulsación de la tecla **–** se reduce el nivel de asistencia.)

Español – **9**

Para la **reposición** del recorrido **TRIP**, seleccione el recorrido **TRIP** y presione simultáneamente por un largo tiempo **d** las teclas **+** y –. En primer lugar aparecerá en la pantalla **RESET**. Si sigue pulsando las dos teclas, el indicador de recorrido **TRIP** se pondrá a **0**. Para la **reposición** de la autonomía **RANGE**, seleccione la autonomía **RANGE** y presione simultáneamente por un largo tiempo  $\phi$  las teclas **+** y –. En primer lugar aparecerá en la pantalla **RESET**. Si sigue pulsando las dos teclas, el indicador de recorrido **TRIP** se pondrá a **0**.

Para visualizar los valores en millas en lugar de kilómetros, mantenga pulsada la tecla **–** y pulse brevemente la tecla de conexión/desconexión **(1)** o.

Para fines de mantenimiento, pueden consultarse las versiones de los sistemas parciales y sus números de parte de tipo, si los sistemas parciales transmiten esta información (según el sistema parcial). Con el sistema **desconectado**, pulse al mismo tiempo las teclas **–** y **+**, y a continuación accione la tecla de conexión/desconexión **(1)**.

La toma USB está reservada para conectar sistemas de diagnóstico. No posee ninguna otra función.

#### ► La toma USB debe estar siempre totalmente cu**bierta con la caperuza protectora (8).**

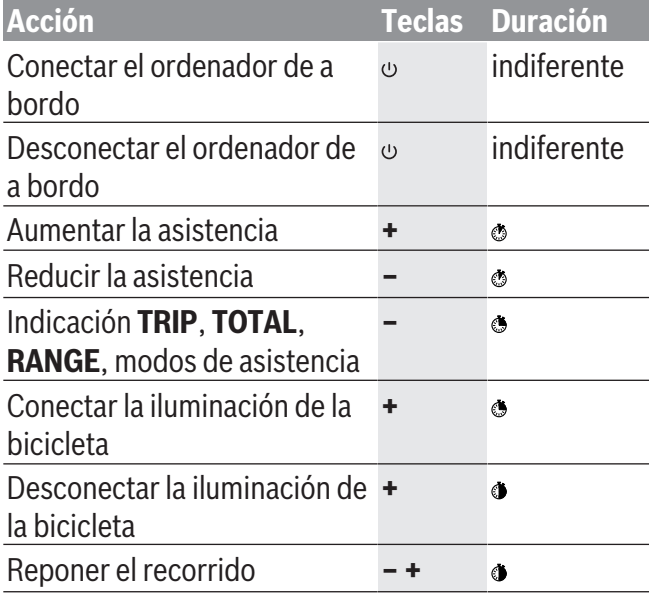

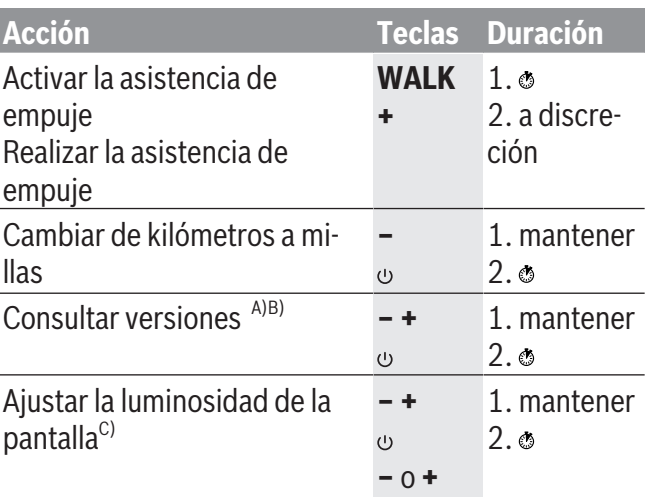

A) El sistema eBike debe estar desconectado.

B) La información aparece en forma de rótulo en movimiento.

C) La pantalla debe estar desconectada.

# **Resolución de problemas**

Los componentes del sistema de la eBike se comprueban constantemente de forma automática. Si se determina un error, se muestra el correspondiente código de error en el ordenador de a bordo. Dependiente del tipo de fallo, el accionamiento se puede desconectar automáticamente. La continuación del viaje sin asistencia por el accionamiento es posible en cualquier momento. Antes de emprender otros recorridos, la eBike debe ser revisada.

<sup>u</sup> **Encargue todas las reparaciones únicamente a un distribuidor de bicicletas autorizado.**

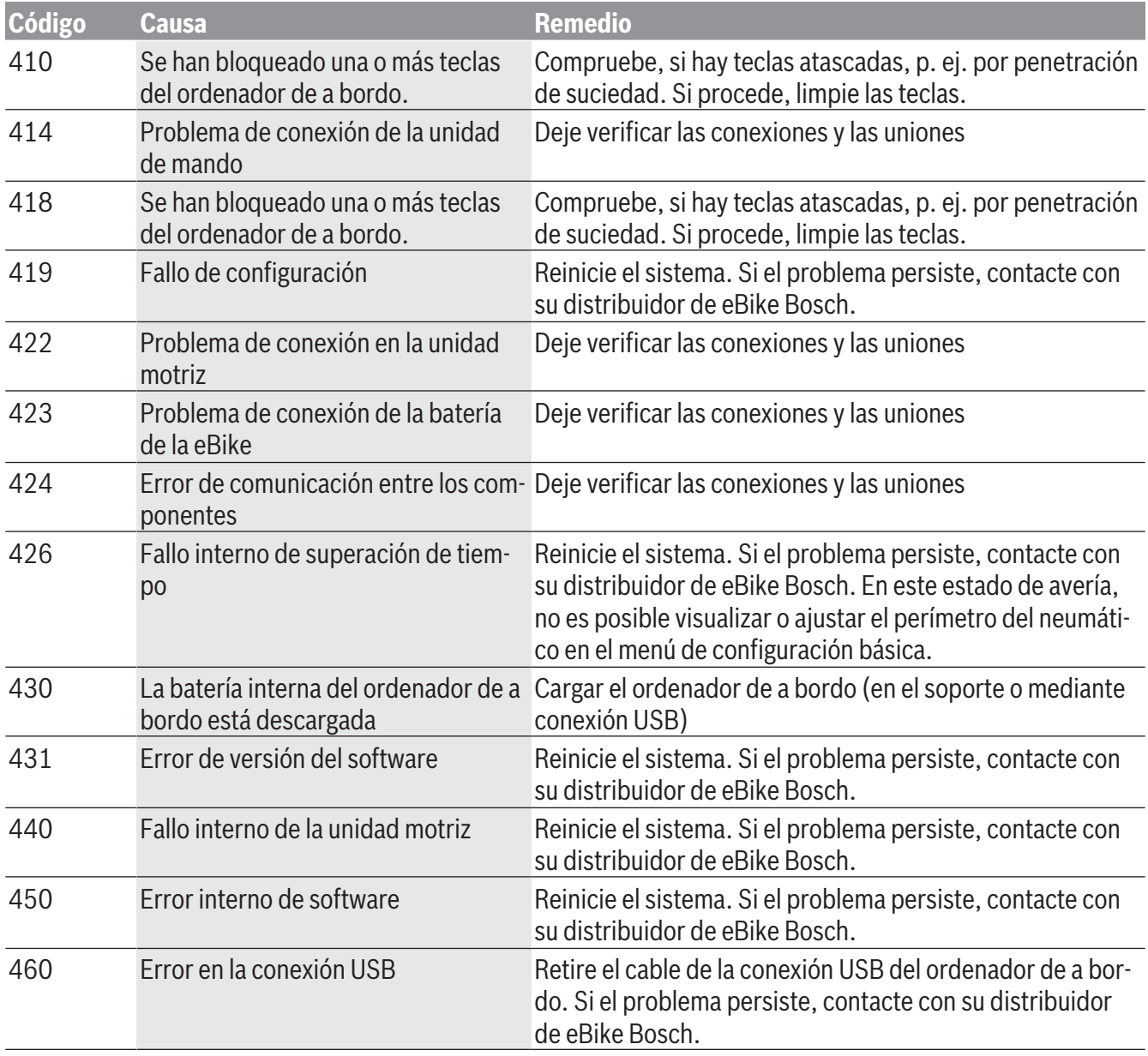

1 270 U020 XBP | (14.02.2019) Bosch eBike Systems

Español – **11**

| Código | Causa                                         | <b>Remedio</b>                                                                                                    |
|--------|-----------------------------------------------|----------------------------------------------------------------------------------------------------|
| 490    | Error interno del ordenador de a bor-<br>do   | Encargar que se compruebe el ordenador de a bordo                                                                                                    |
| 500    | Fallo interno de la unidad motriz             | Reinicie el sistema. Si el problema persiste, contacte con<br>su distribuidor de eBike Bosch.                                                                                                    |
| 502    | Fallo en la iluminación de la bicicleta       | Compruebe la luz y el cableado correspondiente. Reinicie<br>el sistema. Si el problema persiste, contacte con su distri-<br>buidor de eBike Bosch.                                                                                                    |
| 503    | Fallo en captador de velocidad                | Reinicie el sistema. Si el problema persiste, contacte con<br>su distribuidor de eBike Bosch.                                                                                                    |
| 504    | la señal de velocidad.                        | Se ha detectado una manipulación de Comprobar y, dado el caso, ajustar la posición del imán de<br>memoria. Comprobar si existe manipulación (tuneo). La<br>asistencia del accionamiento disminuye.                                                                                                    |
| 510    | Avería interna de sensor                      | Reinicie el sistema. Si el problema persiste, contacte con<br>su distribuidor de eBike Bosch.                                                                                                    |
| 511    | Fallo interno de la unidad motriz             | Reinicie el sistema. Si el problema persiste, contacte con<br>su distribuidor de eBike Bosch.                                                                                                    |
| 530    | Fallo del acumulador                          | Desconecte la eBike, extraiga la batería de misma y vuelva<br>a colocarla. Reinicie el sistema. Si el problema persiste,<br>contacte con su distribuidor de eBike Bosch.                                                                                                    |
| 531    | Fallo de configuración                        | Reinicie el sistema. Si el problema persiste, contacte con<br>su distribuidor de eBike Bosch.                                                                                                    |
| 540    | Fallo de temperatura                          | La eBike se encuentra fuera del rango de temperatura per-<br>mitido. Desconecte el sistema eBike y deje que la unidad<br>motriz se enfríe o se caliente para que se sitúe en el rango<br>de temperatura permitido. Reinicie el sistema. Si el proble-<br>ma persiste, contacte con su distribuidor de eBike Bosch. |
| 550    | Se ha detectado un usuario improce-<br>dente. | Suprima el usuario. Reinicie el sistema. Si el problema per-<br>siste, contacte con su distribuidor de eBike Bosch.                                                                                                    |
| 580    | Error de versión del software                 | Reinicie el sistema. Si el problema persiste, contacte con<br>su distribuidor de eBike Bosch.                                                                                                    |
| 591    | Error de autentificación                      | Desconecte el sistema eBike. Extraiga el acumulador y<br>vuelva a instalarlo. Reinicie el sistema. Si el problema per-<br>siste, contacte con su distribuidor de eBike Bosch.                                                                                                    |
| 592    | Componentes incompatibles                     | Utilizar una pantalla compatible. Si el problema persiste,<br>contacte con su distribuidor de eBike Bosch.                                                                                                    |
| 593    | Fallo de configuración                        | Reinicie el sistema. Si el problema persiste, contacte con<br>su distribuidor de eBike Bosch.                                                                                                    |

## Español – **12**

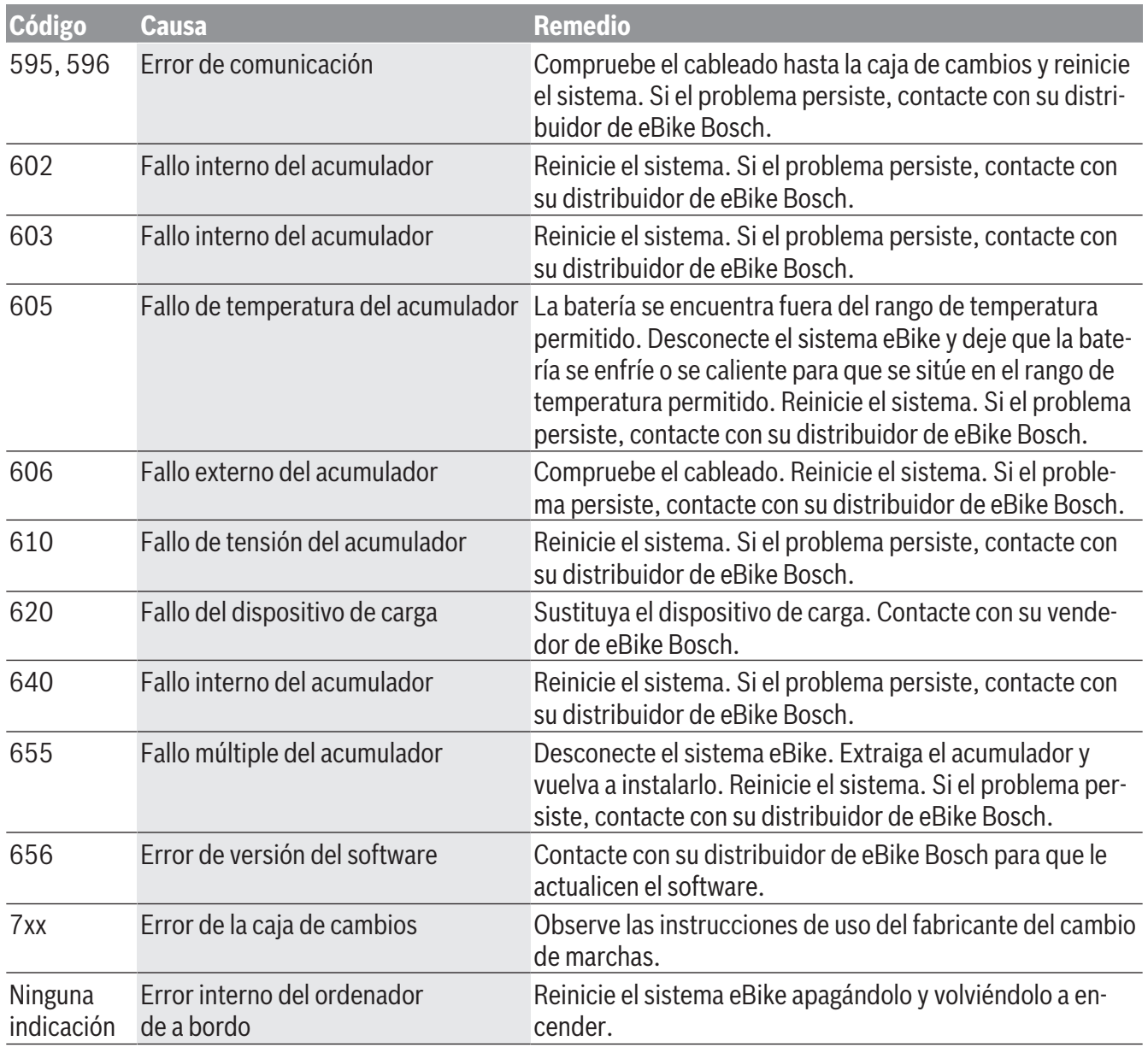

# **Programa de reciclaje de baterías**

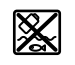

La unidad de accionamiento, el ordenador de a bordo incl. la unidad de mando, el acumulador, el sensor de velocidad, los accesorios y los embalajes deben reciclarse de forma respetuosa con el medio ambiente.

¡No arroje eBikes y sus componentes a la basura!

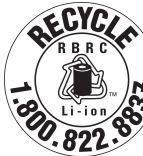

Puede reciclar su paquete de baterías de Bosch llamando al 1.800.822.8837.